#### **DIPLOMADO DE PROFUNDIZACIÓN CISCO CCNP**

#### **SOLUCIÓN DE DOS ESCENARIOS PRESENTES EN ENTORNOS CORPORATIVOS BAJO EL USO DE TECNOLOGÍA CISCO**

# **YOHANA ROCÍO BASTIDAS MARTÍNEZ**

# **UNIVERSIDAD NACIONAL ABIERTA Y A DISTANCIA – UNAD ESCUELA DE CIENCIAS BASICAS, TECNOLOGÍA E INGENIERÍA - ECBTI INGENIERÍA ELECTRÓNICA PASTO 2021**

### **DIPLOMADO DE PROFUNDIZACIÓN CISCO CCNP**

#### **SOLUCIÓN DE DOS ESCENARIOS PRESENTES EN ENTORNOS CORPORATIVOS BAJO EL USO DE TECNOLOGÍA CISCO**

**YOHANA ROCÍO BASTIDAS MARTÍNEZ**

**Diplomado de opción de grado presentado para optar el título de INGENIERO ELECTRÓNICO**

> **DIRECTOR: ING. RAÚL BAREÑO GUTIERREZ**

**UNIVERSIDAD NACIONAL ABIERTA Y A DISTANCIA – UNAD ESCUELA DE CIENCIAS BASICAS, TECNOLOGÍA E INGENIERÍA - ECBTI INGENIERÍA ELECTRÓNICA PASTO 2021**

## NOTA DE ACEPTACIÓN

Firma del Presidente del Jurado

 $\sim$ 

Firma del Jurado

Firma del Jurado

Pasto, 18 de Julio de 2021

### **AGRADECIMIENTOS**

En primer lugar, agradezco a Dios por haberme permitido llegar hasta aquí, acompañarme y ayudarme cada día de mi vida; a mi madre, Sra. Patricia Martínez porque ella nos ha sacado adelante a mí y a mis hermanos con mucho esfuerzo, admiro su tenacidad, me ha convertido en la mujer que soy ahora con valores y ganas de hacer las cosas; a mi tío Álvaro, a mi tía Miriam y a mi abuelita Tere porque creyeron en mí y me ayudaron a culminar este sueño; a mis hermanos porque su apoyo es incondicional.

A mis profesores por sus enseñanzas y paciencia; a algunos de mis compañeros que me explicaron y ayudaron en algunas tareas; por último, a la Universidad UNAD porque me acogió y me convirtió en profesional.

## **CONTENIDO**

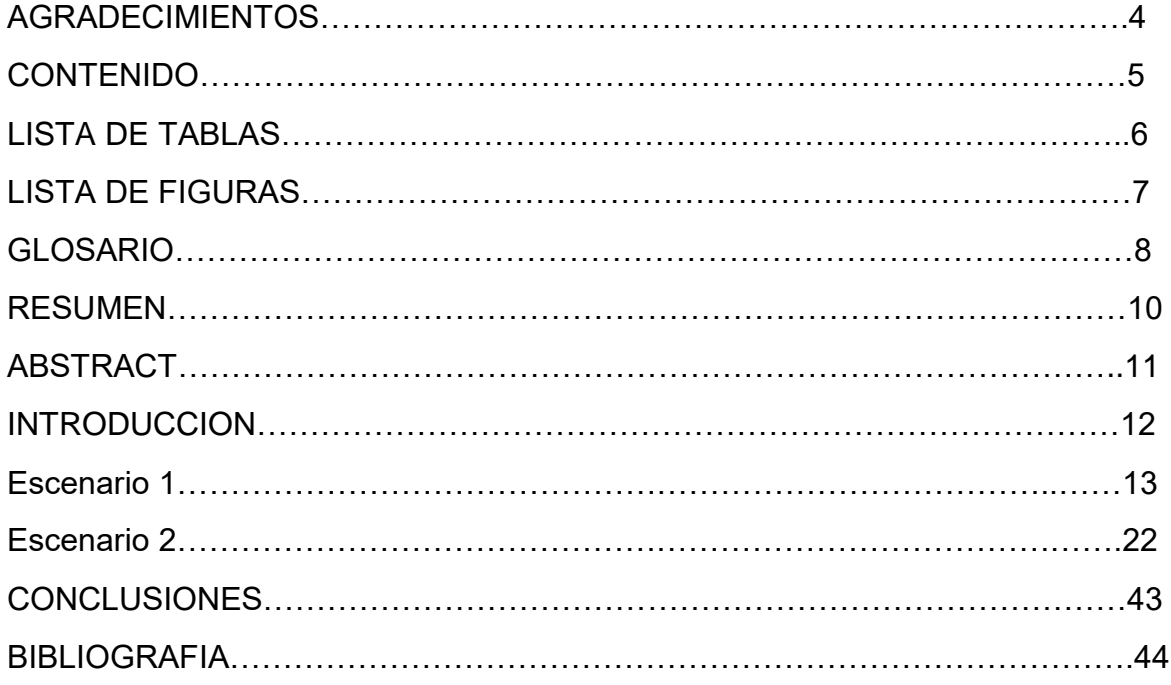

## **LISTA DE TABLAS**

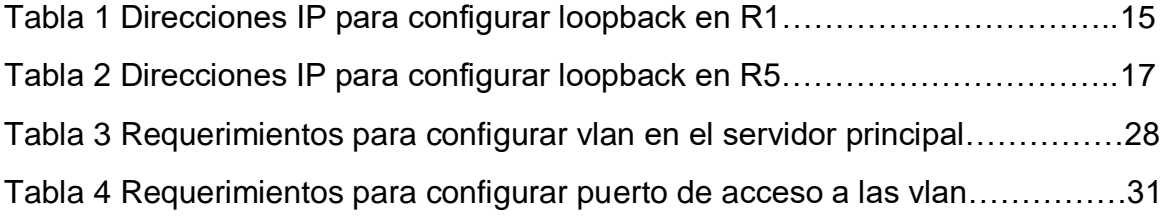

## **LISTA DE FIGURAS**

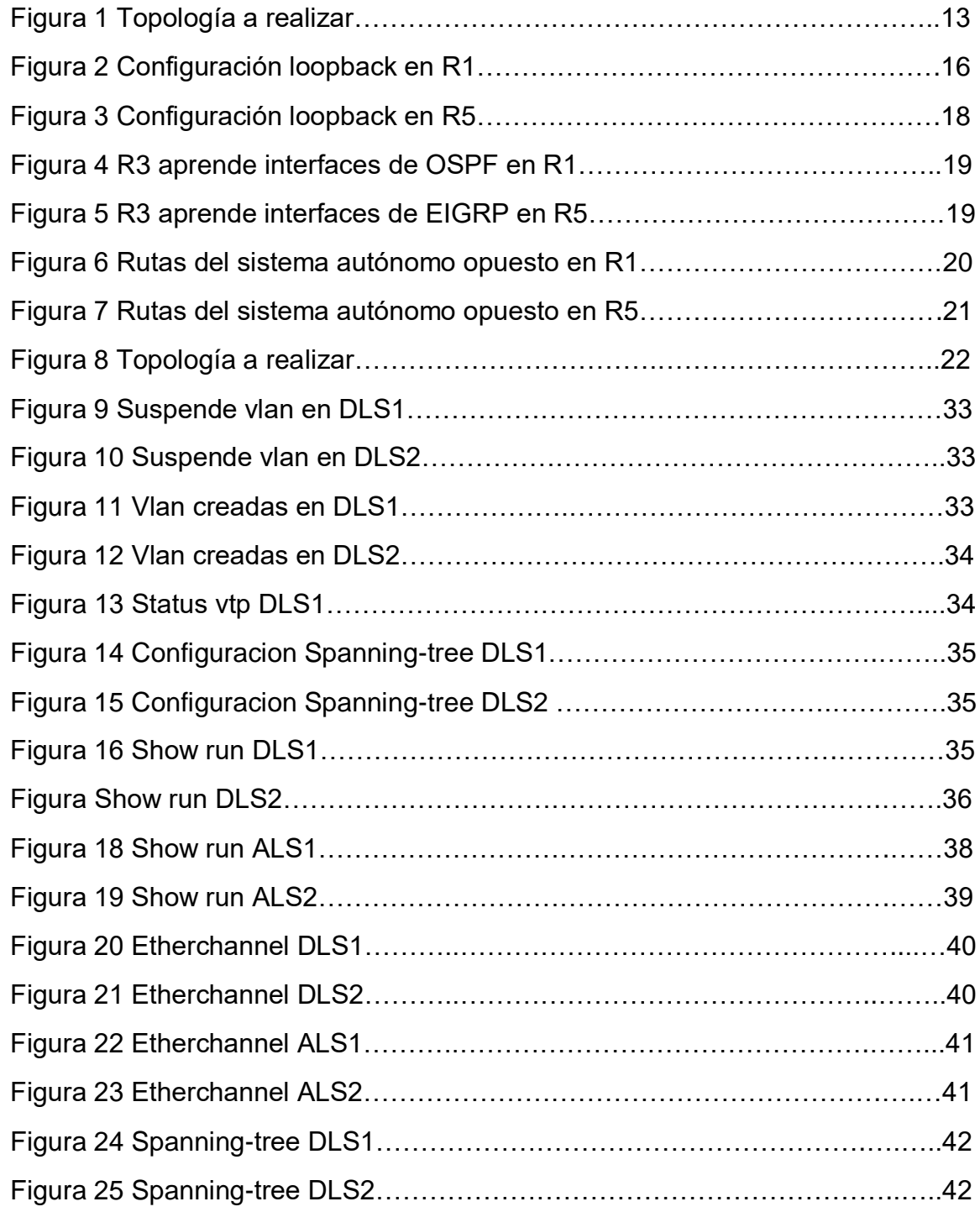

#### **GLOSARIO**

**EIGRP:** (Protocolo de Enrutamiento de Puerta de enlace Interior Mejorado) fue desarrollado como una versión mejorada del Interior Gateway Routing protocol (IGRP) y tiene muchas de las mismas características de un protocolo avanzado de puerta de enlace interior, como convergencia de alta velocidad, actualizaciones parciales, y la posibilidad para soportar múltiples protocolos de capa de red. El primer paso en la configuración de EIGRP es establecer relaciones vecinas EIGRP sobre los diferentes tipos de interfaz. Es importante saber cómo verificar que éstas se hayan formado correctamente y cómo los temporizadores de hola - espera y las diferentes tecnologías WAN influyen en el establecimiento de sesiones.

**OSPF:** Es un protocolo de estado de enlace basado en el estándar abierto. A un alto nivel, la operación OSPF consta de tres elementos principales: descubrimiento de vecinos, intercambio de información de estado de enlace y cálculo de la mejor ruta. Para calcular la mejor ruta, OSPF utiliza primero la ruta más corta (SPF) o el algoritmo de Dijkstra. La información de entrada para el cálculo del SPF es la información de estado de enlace, que se intercambia entre los routers utilizando varios tipos de mensajes OSPF diferentes. Estos tipos de mensajes ayudan a mejorar la convergencia y la escalabilidad en los despliegues de OSPF multiárea. OSPF también admite varios tipos de red diferentes, lo que le permite configurar OSPF sobre una variedad de diferentes tecnologías de red subyacentes.

**Protocolos de enrutamiento:** Los protocolos de enrutamiento son el conjunto de reglas utilizadas por un router cuando se comunica con otros router con el fin de compartir información de enrutamiento. Dicha información se usa para construir y mantener las tablas de enrutamiento.

**Métrica:** Una métrica es un valor que se asigna a una ruta IP para una interfaz de red determinada. Identifica el costo asociado al uso de esa ruta. Por ejemplo, la métrica se puede valorar en términos de velocidad de vinculo, recuento de saltos o retraso de tiempo.

**Broadcast:** Es la difusión masiva de información o paquetes de datos a través de redes informáticas, es la transferencia de información desde un nodo emisor a una multitud de nodos receptores.

**Vlan:** Método que permite crear redes que lógicamente son independientes, aunque éstas se encuentren dentro de una misma red física. De esta forma, un usuario podría disponer de varias VLANs dentro de un mismo router o switch. Podría decirse que cada una de estas redes agrupa los equipos de un determinado segmento de red.

**Spanning – Tree:** El Spanning Tree Protocol, o protocolo de árbol de expansión, tiene como objetivo controlar los bucles en la red que se producen en la capa 2 del OSI. el Spanning Tree Protocol está pensado para controlar el exceso de enlaces redundantes que puede afectar a las redes y su rendimiento. El desarrollo de este protocolo se basa en la idea inicial de que los switches no son capaces de filtrar los broadcasts. Por lo tanto, estos se envían por diversas interfaces (menos la receptora), lo que acaba creando una tormenta por una difusión excesiva, responsable en buena parte de la degeneración del funcionamiento de la red.

#### **RESUMEN**

En este espacio se presentan dos escenarios que corresponden a dos topologías de red que se deben simular en un software de elección, en mi caso escogí para el primer escenario Packet Tracer de Cisco que ofrece una interfaz que facilita su utilización a la hora de añadir los elementos que componen la red, y para el segundo escenario trabajé con GNS3VM. La metodología empleada es precisamente las simulaciones en el software Packet Tracer y GNS3VM, después de añadir los dispositivos y trazar las conexiones entre los mismos se procede a configurar los distintos dispositivos para que exista comunicación entre ellos utilizando los comandos correspondientes en cada caso.

Los resultados se pueden observar aplicando distintos comandos de verificación según el protocolo empleado pudiendo concluir que las simulaciones se asemejan mucho a problemas reales y que se puede al diseñar una red, primero simularla y luego implementarla, además que Packet Tracer y GNS3VM son simuladores para el aprendizaje de redes cuando no se cuenta con los dispositivos de comunicaciones físicos.

Además, se enuncian las características principales de algunos protocolos y otra terminología empleada en esta temática.

Palabras clave: CISCO, CCNP, Conmutación, Enrutamiento, Redes, EIGRP, OSPF, Protocolos de enrutamiento, VLAN, Spanning – Tree, Trunk.

#### **ABSTRACT**

In this space, two scenarios are presented that correspond to two network topologies that must be simulated in a software of choice, in my case I chose Cisco Packet Tracer for the first scenario, which offers an interface that facilitates its use when adding the elements that make up the network, and for the second scenario I worked with GNS3VM. The methodology used is precisely the simulations in the Packet Tracer and GNS3VM software, after adding the devices and tracing the connections between them, the different devices are configured so that there is communication between them using the corresponding commands in each case.

The results can be observed by applying different verification commands according to the protocol used, being able to conclude that the simulations closely resemble real problems and that it is possible when designing a network, first simulate it and then implement it, in addition that Packet Tracer and GNS3VM are simulators for the network learning when physical communications devices are not available.

In addition, the main characteristics of some protocols and other terminology used in this subject are enunciated.

Keywords: CISCO, CCNP, Switching, Routing, Networks, EIGRP, OSPF, Routing protocols, VLAN, Spanning - Tree, Trunk.

#### **INTRODUCCION**

Las telecomunicaciones contribuyen al desarrollo económico, social y mejora la calidad de vida de todo el mundo. La utilización de las diferentes técnicas de telecomunicación es vital para cualquier ámbito empresarial. En la actualidad, las telecomunicaciones son útiles en todos los ámbitos empresariales, hasta el que refiere al cuidado de la salud. Existen diferentes sistemas como el eSalud, telemedicina y mSalud, los cuales utilizan de forma eficiente, económica y segura las TIC, para dar apoyo a la salud y a todos los ámbitos relacionados con ella. Las telecomunicaciones se han convertido en algo imprescindible para las personas, las empresas y las Administraciones Públicas, y su importancia se podría multiplicar según el número de usuarios del que se disponga. Cuantos más usuarios haya conectados a los sistemas de telecomunicaciones, mayores son las posibilidades y las necesidades de comunicación.

En el primer escenario se trabaja el protocolo OSPF que es un estándar de especificación abierta, converge rápidamente, es muy escalable y soporta autenticación. También se trabaja con EIGRP que es un protocolo de routing vector distancia avanzado que establece relaciones con routers conectados directamente. En el segundo escenario se trabaja la tecnología Etherchannel que permite la agrupación lógica de varios enlaces físicos ethernet, protocolos LACP, PAgP, Vlan y puertos troncales.

Lo que busca este trabajo es aplicar los conocimientos adquiridos en el diplomado de profundización CCNP; se requiere un grado de habilidad y competencia para poder configurar y solucionar los diferentes escenarios que se presenten en la vida diaria, en la vida real, tener claros los conceptos de Protocolos de enrutamiento, configuración de redes, VLAN, conectividad empresarial, seguridad, flexibilidad de las redes. En el curso se plantean escenarios para su configuración, sustentar los procesos que se le dé a la solución de los mismos, se describe paso a paso las etapas y se utiliza software de simulación como Packet Tracer y/o GNS3.

## **DESARROLLO**

## **ESCENARIO 1**

## **Figura 1. Topología a realizar**

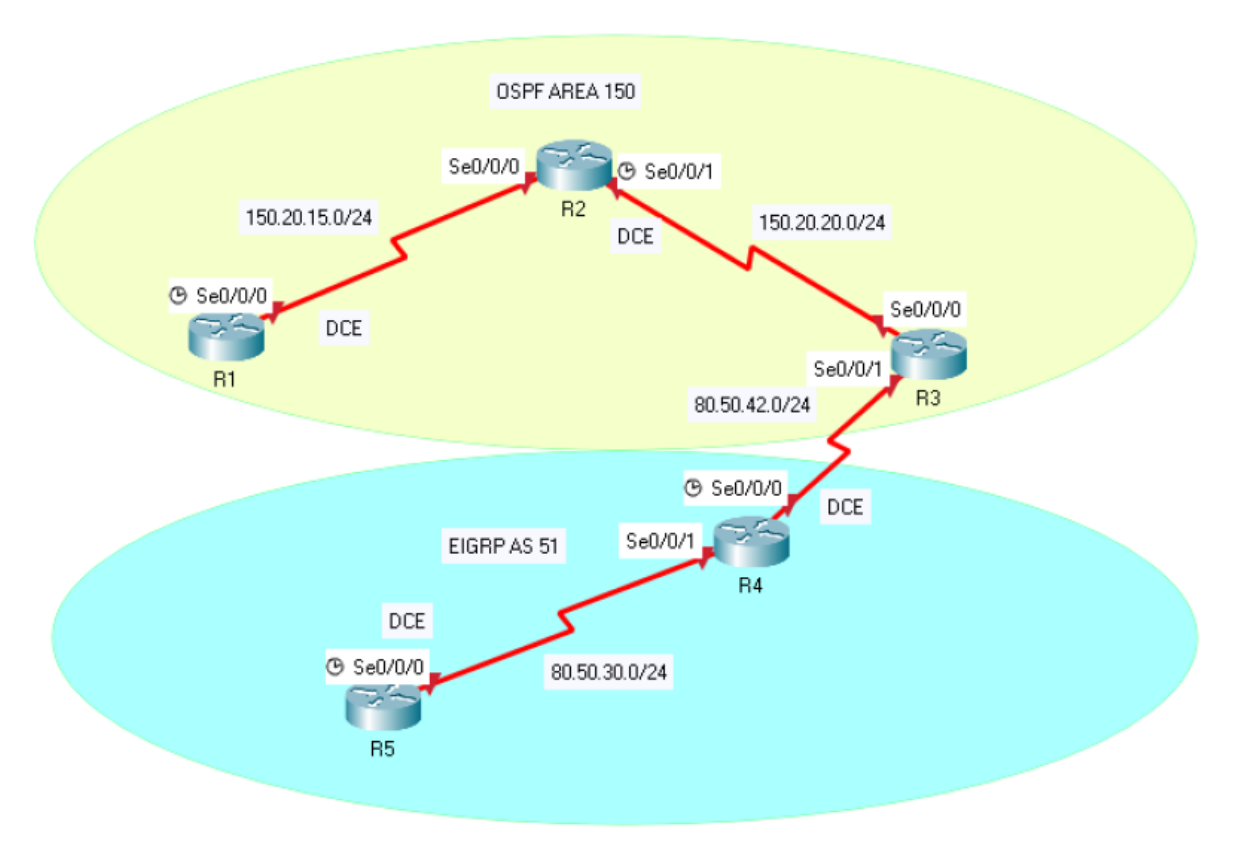

1. Aplique las configuraciones iniciales y los protocolos de enrutamiento para los routers R1, R2, R3, R4 y R5 según el diagrama. No asigne passwords en los routers. Configurar las interfaces con las direcciones que se muestran en la topología de red.

Se procede a realizar la topología en Packet Tracer y a configurar los equipos, trabaje con el área 0 porque el área 150 presento dificultad.

## **R1**

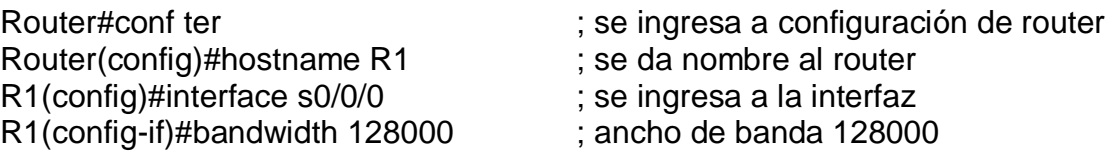

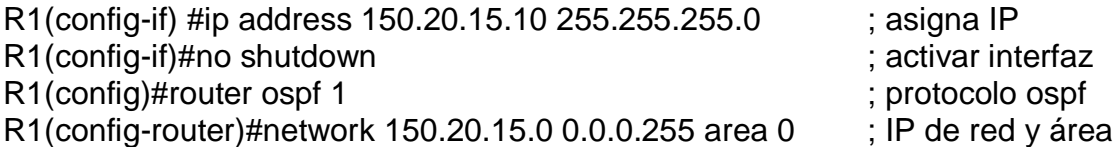

#### **R2**

Router#conf term ; se ingresa a configuracion de router<br>Router(config)#hostname R2 ; se da nombre al router Router(config)#hostname R2 ; se da nombre al router R2(config)#interface s0/0/0 ; se ingresa a la interfaz R2(config-if)#ip address 150.20.15.20 255.255.255.0 ; asigna IP R2(config-if)#no shutdown ; activar interfaz R2(config)#interface s0/0/1 ; se ingresa a la interfaz R2(config-if)#ip address 150.20.20.10 255.255.255.0 ; asigna IP R2(config-if)#no shutdown ; activar interfaz R2(config)#router ospf 1 ; protocolo ospf R2(config-router)#network 150.20.15.0 0.0.0.255 area 0 ; IP de red y área<br>R2(config-router)#network 150.20.20.0 0.0.0.255 area 0 ; IP de red y área R2(config-router)#network 150.20.20.0 0.0.0.255 area 0 R2(config-router)#

#### **R3**

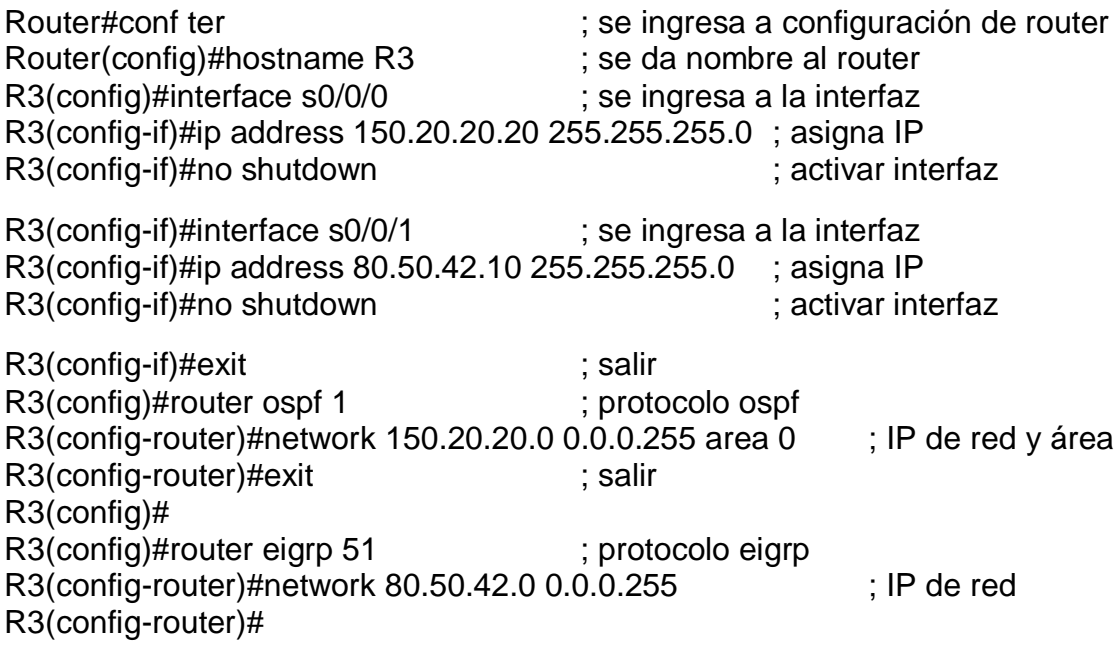

#### **R4**

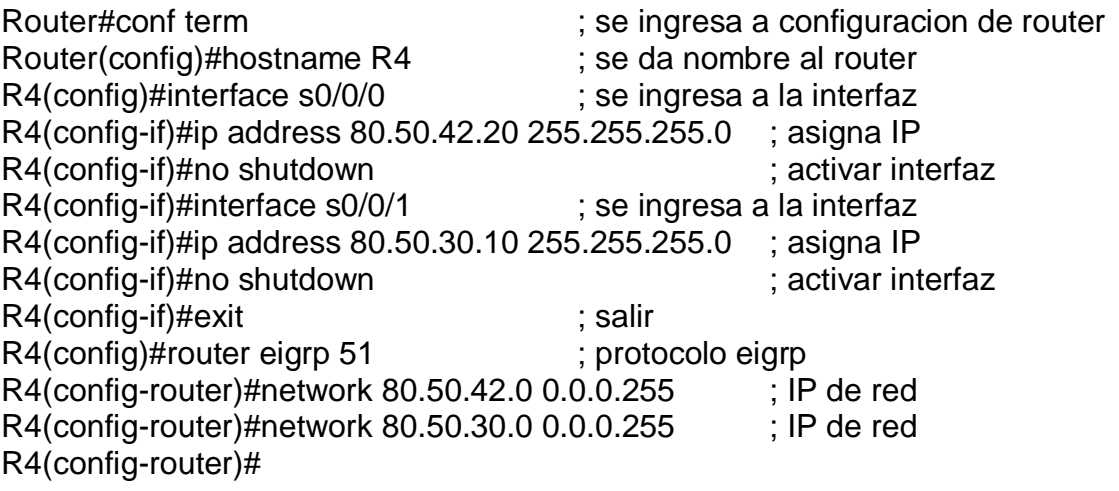

#### **R5**

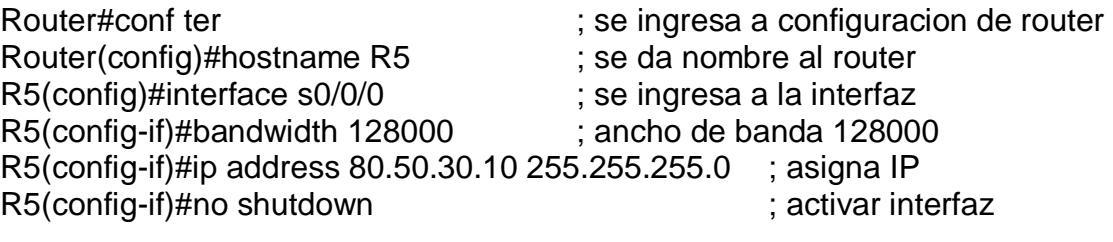

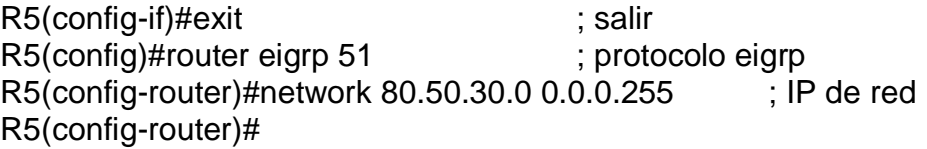

2. Cree cuatro nuevas interfaces de Loopback en R1 utilizando la asignación de direcciones 20.1.0.0/22 y configure esas interfaces para participar en el área 5 de OSPF.

Tuve inconveniente con el área 5 de OSPF, entonces trabajé con el área 0.

MASCARA: 255.255.252.0

SUB-MASCARA: 255.255.255.0

## **Tabla 1. Direcciones IP para configurar loopback en R1**

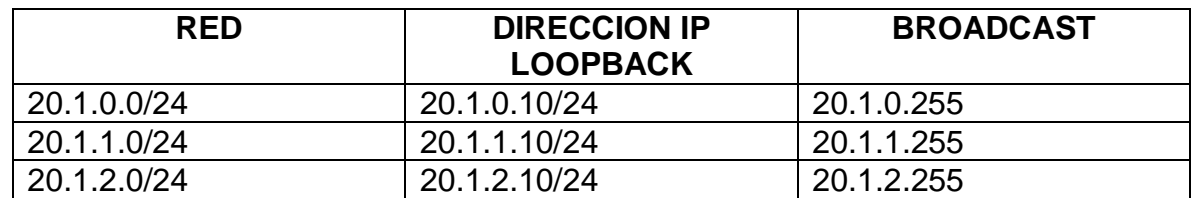

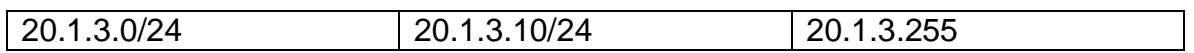

**R1**

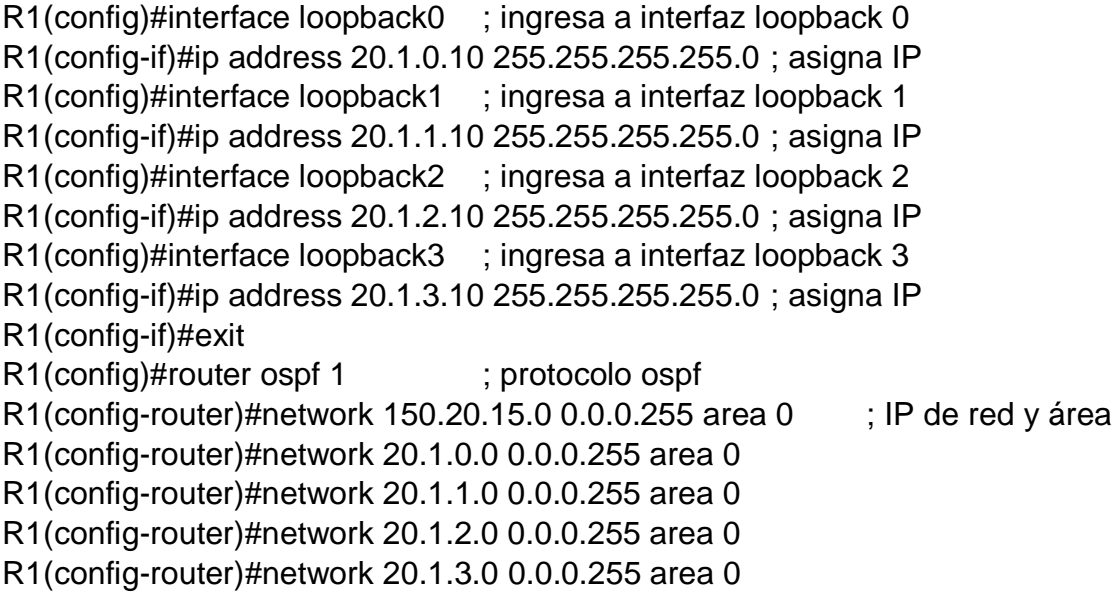

Se puede observar que las interfaces loopback están configuradas:

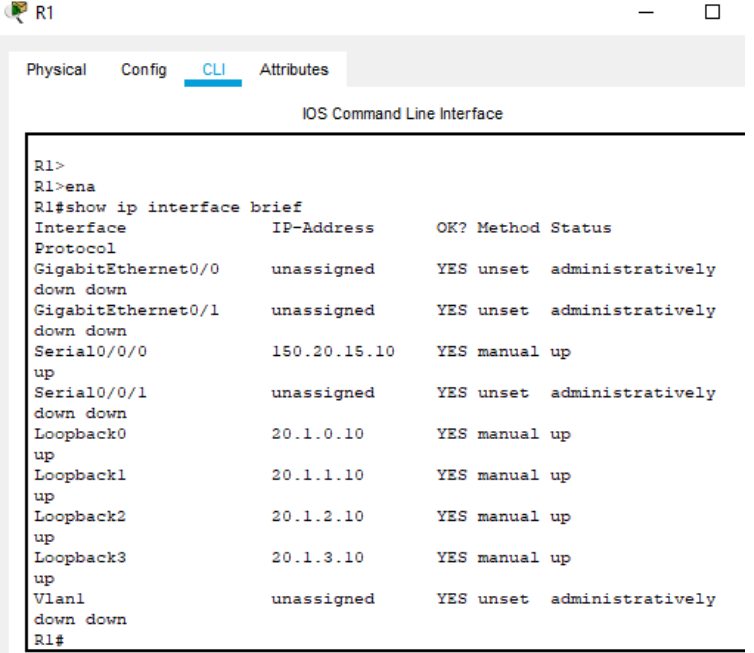

# **Figura 2. Configuración Loopback en R1**

3. Cree cuatro nuevas interfaces de Loopback en R5 utilizando la asignación de direcciones 180.5.0.0/22 y configure esas interfaces para participar en el Sistema Autónomo EIGRP 51.

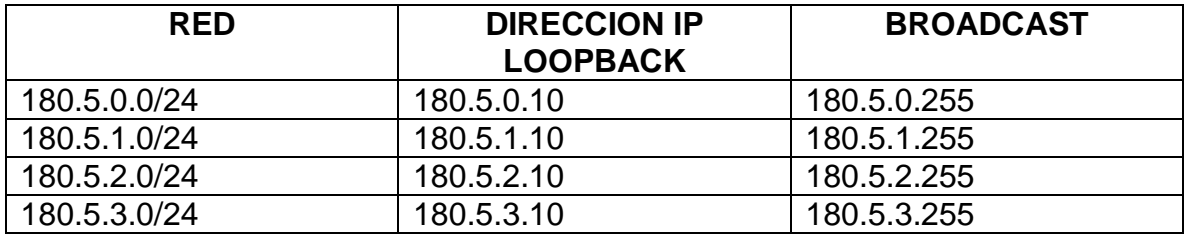

#### **Tabla 2. Direcciones IP para configurar loopback en R5**

R5#conf ter  $\qquad \qquad ;$  se ingresa a configuración de router R5(config)#interface loopback0 ; ingresa a interfaz loopback 0 R5(config-if)#ip address 180.5.0.10 255.255.255.0 ; asigna IP R5(config-if)#interface loopback1 ; ingresa a interfaz loopback 1 R5(config-if)#ip address 180.5.1.10 255.255.255.0 ; asigna IP R5(config-if)#interface loopback2 ; ingresa a interfaz loopback 2 R5(config-if)#ip address 180.5.2.10 255.255.255.0 ; asigna IP R5(config-if)#interface loopback3 ; ingresa a interfaz loopback 3 R5(config-if)#ip address 180.5.3.10 255.255.255.0 ; asigna IP R5(config-if)# R5(config-if)#exit ; salir R5(config)#router eigrp 51 ; protocol eigrp R5(config-router)#network 80.50.30.0 0.0.0.255 ; IP de red R5(config-router)#network 180.5.0.0 0.0.0.255 R5(config-router)#network 180.5.1.0 0.0.0.255 R5(config-router)#network 180.5.2.0 0.0.0.255 R5(config-router)#network 180.5.3.0 0.0.0.255 R5(config-router)#

Se puede observar que las interfaces loopback están configuradas:

| ' R5                                                     |             |                                       |  |  |  |  |
|----------------------------------------------------------|-------------|---------------------------------------|--|--|--|--|
| Physical<br>Config CLI Attributes                        |             |                                       |  |  |  |  |
| <b>IOS Command Line Interface</b>                        |             |                                       |  |  |  |  |
| <b>R5&gt;ena</b>                                         |             |                                       |  |  |  |  |
| R5#show ip interface brief                               |             |                                       |  |  |  |  |
| Interface                                                |             | IP-Address OK? Method Status          |  |  |  |  |
| Protocol                                                 |             |                                       |  |  |  |  |
| GigabitEthernet0/0 unassigned YES unset administratively |             |                                       |  |  |  |  |
| down down                                                |             |                                       |  |  |  |  |
| GigabitEthernet0/1 unassigned YES unset administratively |             |                                       |  |  |  |  |
| down down                                                |             |                                       |  |  |  |  |
| Seria10/0/0                                              | 80.50.30.11 | YES manual up                         |  |  |  |  |
| up                                                       |             |                                       |  |  |  |  |
| Seria10/0/1                                              | unassigned  | YES unset administratively            |  |  |  |  |
| down down                                                |             |                                       |  |  |  |  |
| Loopback0                                                | 180.5.0.10  | YES manual up                         |  |  |  |  |
| up<br>Loopbackl                                          | 180.5.1.10  | YES manual up                         |  |  |  |  |
| up                                                       |             |                                       |  |  |  |  |
| Loopback2                                                | 180.5.2.10  | YES manual up                         |  |  |  |  |
| up                                                       |             |                                       |  |  |  |  |
| Loopback3                                                | 180.5.3.10  | YES manual up                         |  |  |  |  |
| up                                                       |             |                                       |  |  |  |  |
| $VI$ anl                                                 |             | unassigned YES unset administratively |  |  |  |  |
| down down                                                |             |                                       |  |  |  |  |
| R5#                                                      |             |                                       |  |  |  |  |

**Figura 3. Configuración Loopback en R5**

4. Analice la tabla de enrutamiento de R3 y verifique que R3 está aprendiendo las nuevas interfaces de Loopback mediante el comando show ip route.

Se observa que R3 está aprendiendo las nuevas interfaces de Loopback de OSPF en R1:

#### **Figura 4. R3 aprende interfaces loopback de OSPF en R1**

```
Gateway of last resort is not set
     20.0.0.0/32 is subnetted, 4 subnets
\Omega20.1.0.10/32 [110/129] via 150.20.20.10, 00:05:08,
Serial0/0/0
        20.1.1.10/32 [110/129] via 150.20.20.10, 00:05:08,
\OmegaSerial0/0/0
        20.1.2.10/32 [110/129] via 150.20.20.10, 00:05:08,
\circSeria10/0/0
0<br>0 1.3.10/32 [110/129] via 150.20.20.10, 00:05:08,
```
Se observa que R3 está aprendiendo las nuevas interfaces de EIGRP en R5:

#### **Figura 5. R3 aprende interfaces de EIGRP en R5**

Gateway of last resort is not set  $20.0.0.0/32$  is subnetted. 4 subnets DEX 20.1.0.10/32 [170/15481856] via 80.50.30.10, 00:07:46, Seria10/0/0 DEX 20.1.1.10/32 [170/15481856] via 80.50.30.10, 00:07:46, Seria10/0/0 DEX 20.1.2.10/32 [170/15481856] via 80.50.30.10, 00:07:46, Seria10/0/0 20.1.3.10/32 [170/15481856] via 80.50.30.10, 00:07:46, D EX Seria10/0/0 80.0.0.0/8 is variably subnetted, 3 subnets, 2 masks 80.50.30.0/24 is directly connected, Serial0/0/0 C. 80.50.30.11/32 is directly connected, Serial0/0/0 L 80.50.42.0/24 [90/2681856] via 80.50.30.10, 00:07:57, D Seria10/0/0 150.20.0.0/24 is subnetted, 2 subnets DEX 150.20.15.0/24 [170/15481856] via 80.50.30.10, 00:07:46, Seria10/0/0 DEX 150.20.20.0/24 [170/15481856] via 80.50.30.10, 00:07:56, Seria10/0/0 180.5.0.0/16 is variably subnetted, 8 subnets, 2 masks

5. Configure R3 para redistribuir las rutas EIGRP en OSPF usando el costo de 80000 y luego redistribuya las rutas OSPF en EIGRP usando un ancho de banda T1 y 50,000 microsegundos de retardo.

A continuación, se utilizan los comandos correspondientes para redistribuir las rutas EIGRP en OSPF y el proceso inverso:

R3#conf ter ; se ingresa a configuración de router R3(config)# R3(config)#router ospf 1 ; protocolo ospf R3(config-router)#redistribute eigrp 51 metric 1544 subnets ; redistribuir eigrp R3(config-router)#exit R3(config)#

R3(config)#router eigrp 51 ; protocolo eigrp R3(config-router)#redistribute ospf 1 metric 1544 50000 255 255 1500; redistribuir eigrp R3(config-router)#

6. Verifique en R1 y R5 que las rutas del sistema autónomo opuesto existen en su tabla de enrutamiento mediante el comando show ip route.

#### **En R1**

#### **Figura 6. Rutas del sistema autónomo opuesto en R1**

...*... -*- -*----------* - -*-*O E2 80.50.30.0/24 [110/1544] via 150.20.15.21, 00:14:36, Seria10/0/0 O E2 80.50.42.0/24 [110/1544] via 150.20.15.21, 00:14:36, Serial0/0/0 150.20.0.0/16 is variably subnetted, 3 subnets, 2 masks  $\mathbf C$ 150.20.15.0/24 is directly connected, Serial0/0/0 150.20.15.10/32 is directly connected, Serial0/0/0 L.  $\Omega$ 150.20.20.0/24 [110/65] via 150.20.15.21, 00:14:36, Seria10/0/0 180.5.0.0/24 is subnetted, 4 subnets O E2 180.5.0.0/24 [110/1544] via 150.20.15.21, 00:14:36, Seria10/0/0 O E2 180.5.1.0/24 [110/1544] via 150.20.15.21, 00:14:36, Serial0/0/0 O E2 180.5.2.0/24 [110/1544] via 150.20.15.21, 00:14:36, Serial0/0/0 O E2 180.5.3.0/24 [110/1544] via 150.20.15.21, 00:14:36, Serial0/0/0

#### **R3**

#### **En R5**

#### **Figura 7. Rutas del sistema autónomo opuesto en R5**

 $20.0.0.0/32$  is subnetted, 4 subnets  $D$  EX 20.1.0.10/32 [170/15481856] via 80.50.30.10, 00:15:53, Serial0/0/0 D EX 20.1.1.10/32 [170/15481856] via 80.50.30.10, 00:15:53, Seria10/0/0 D EX 20.1.2.10/32 [170/15481856] via 80.50.30.10, 00:15:53, Seria10/0/0 20.1.3.10/32 [170/15481856] via 80.50.30.10, 00:15:53, D EX Seria10/0/0 80.0.0.0/8 is variably subnetted, 3 subnets, 2 masks  $\mathbf C$ 80.50.30.0/24 is directly connected, Serial0/0/0 L. 80.50.30.11/32 is directly connected, Serial0/0/0 80.50.42.0/24 [90/2681856] via 80.50.30.10, 00:16:04, D Serial0/0/0 150.20.0.0/24 is subnetted, 2 subnets DEX 150.20.15.0/24 [170/15481856] via 80.50.30.10, 00:15:53, Seria10/0/0 DEX 150.20.20.0/24 [170/15481856] via 80.50.30.10, 00:16:03, Serial0/0/0 180.5.0.0/16 is variably subnetted, 8 subnets, 2 masks

### **ESCENARIO 2**

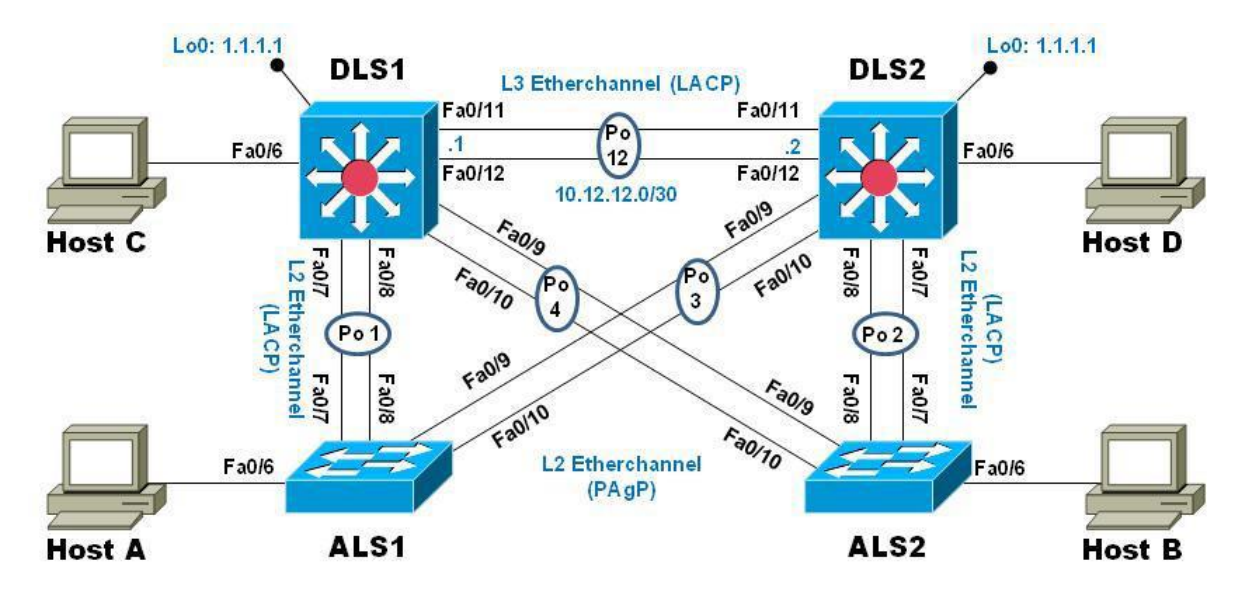

## **Figura 8. Topología a realizar**

**Parte 1: Configurar la red de acuerdo con las especificaciones.** 

## **Se procede a realizar la topología en GNS3**

a. Apagar todas las interfaces en cada switch.

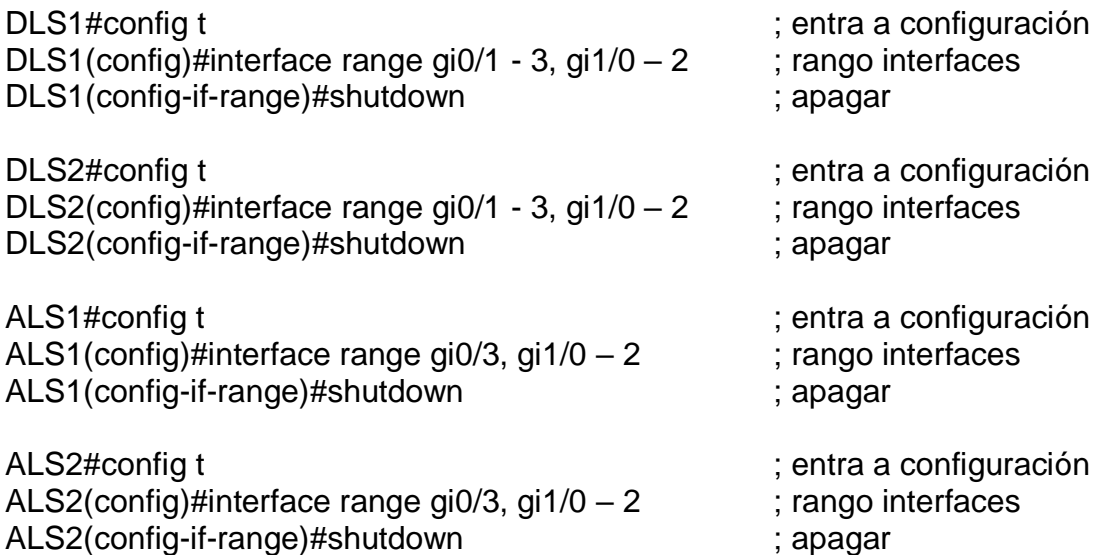

b. Asignar un nombre a cada switch acorde con el escenario establecido.

Switch>ena Switch#conf ter  $\qquad \qquad ;$  se ingresa a configuracion de switch Enter configuration commands, one per line. End with CNTL/Z. Switch(config)#hostname DLS1 ; se da nombre al switch

Switch>ena Switch#conf ter  $\qquad \qquad ;$  se ingresa a configuracion de switch Enter configuration commands, one per line. End with CNTL/Z. Switch(config)#hostname DLS2 ; se da nombre al switch

Switch>ena Switch#conf ter  $\qquad \qquad ;$  se ingresa a configuracion de switch Enter configuration commands, one per line. End with CNTL/Z. Switch(config)#hostname ALS1 ; se da nombre al switch

Switch#conf ter ; se ingresa a configuración de switch Enter configuration commands, one per line. End with CNTL/Z. Switch(config)#hostname ALS2 ; se da nombre al switch

c. Configurar los puertos troncales y Port-channels tal como se muestra en el diagrama.

1) La conexión entre DLS1 y DLS2 será un EtherChannel capa-3 utilizando LACP. Para DLS1 se utilizará la dirección IP 10.20.20.1/30 y para DLS2 utilizará 10.20.20.2/30.

Se toma el rango de las interfaces usadas para etherchannel, se configura LACP como protocolo para el grupo y se establece como channel 12.

## **DLS1**

DLS1(config)# interface port-channel 12 ; enlace troncal de alta velocidad DLS1(config-if)# no switchport DLS1(config-if)#ip address 10.20.20.1 255.255.255.252 ; asigna IP DLS1(config-if)#interface range gi0/1  $-2$  ; rango de interfaces DLS1(config-if-range)#channel-group 12 mode on ; active el grupo DLS1(config-if-range)#no shutdown ; activar interfaces

## **DLS2**

DLS2(config)# interface port-channel 12 ; enlace troncal de alta velocidad

DLS2(config-if)# no switchport DLS2config-if)#ip address 10.20.20.2 255.255.255.252 ; asigna IP DLS2(config-if)# interface range  $gi0/1 - 2$  ; rango de interfaces DLS2(config-if-range)#channel-group 12 mode on ; active el grupo DLS2(config-if-range)#no shutdown ; activar interfaces

2) Los Port-channels en las interfaces Fa0/7 y Fa0/8 utilizarán LACP.

Se realiza la configuración de las interfaces con protocolo LACP.

## **DLS1**

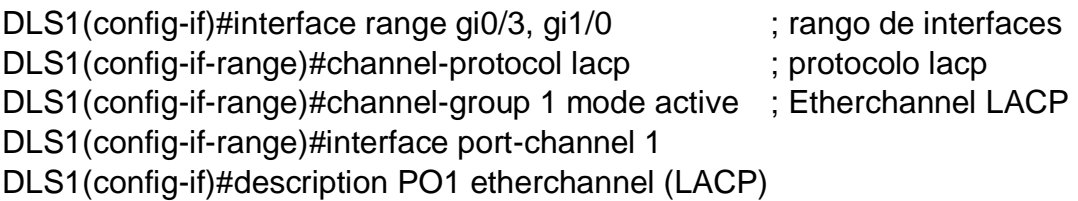

## **DLS2**

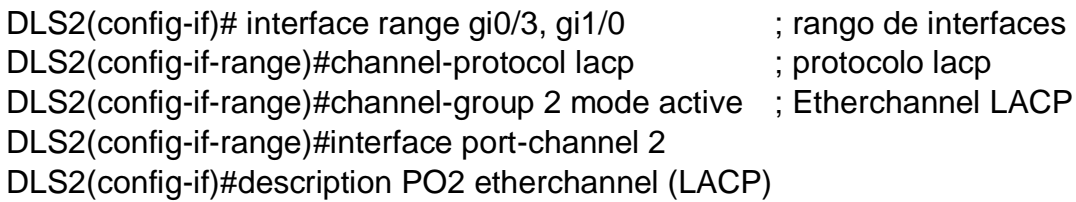

## **ALS1**

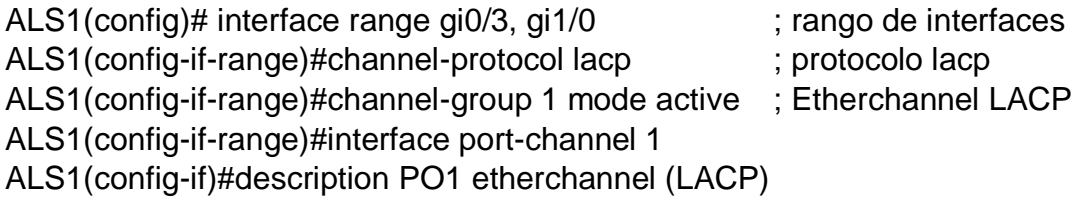

## **ALS2**

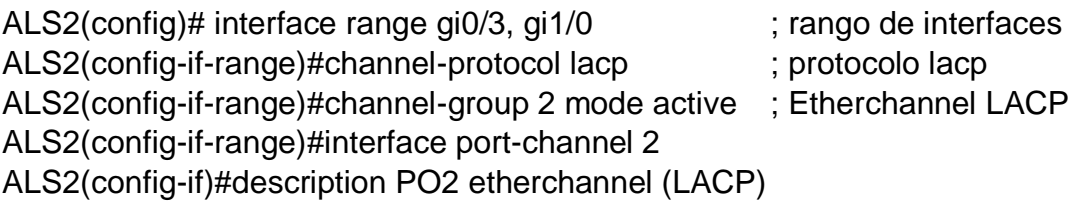

3) Los Port-channels en las interfaces F0/9 y fa0/10 utilizará PAgP.

Para realizar la configuración en las interfaces se establece el protocolo PAgP.

## **DLS1**

DLS1(config-if)#interface range gi1/1, gi1/2 ; rango de interfaces DLS1(config-if-range)#channel-protocol pagp ; protocol pagp DLS1(config-if-range)#channel-group 4 mode desirable ;activa enlace pagp DLDLS1(config-if-range)#interface port-channel 4 DLS1(config-if)#description PO4 etherchannel (PAgP)

## **DLS2**

DLS2(config-if)# interface range gi1/1, gi1/2 ; rango de interfaces DLS2(config-if-range)#channel-protocol pagp ; protocol pagp DLS2(config-if-range)#channel-group 3 mode desirable ;activa enlace pagp DLS2(config-if-range)#interface port-channel 3 DLS2(config-if)#description PO3 etherchannel (PAgP)

## **ALS1**

ALS1(config-if)# interface range gi1/1, gi1/2 ; rango de interfaces ALS1(config-if-range)#channel-protocol pagp ; protocol pagp ALS1(config-if-range)#channel-group 3 mode desirable ;activa enlace pagp ALS1(config-if-range)#interface port-channel 3 ALS1(config-if)#description PO3 etherchannel (PAgP)

## **ALS2**

ALS2(config-if)# interface range gi1/1, gi1/2 ; rango de interfaces ALS2(config-if-range)#channel-protocol pagp ; protocol pagp ALS2(config-if-range)#channel-group 4 mode desirable ;activa enlace pagp ALS2(config-if-range)#interface port-channel 4 ALS2(config-if)#description PO4 etherchannel (PAgP)

4. Todos los puertos troncales serán asignados a la VLAN 600 como la VLAN nativa.

## **DLS1**

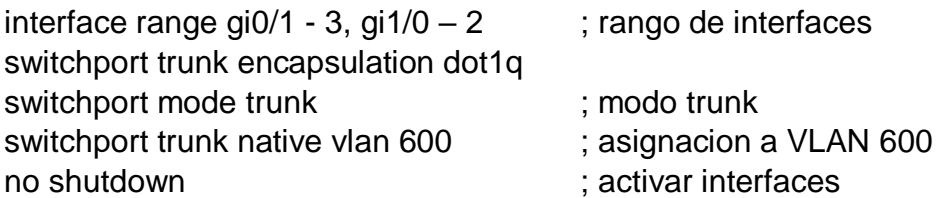

## **DLS2**

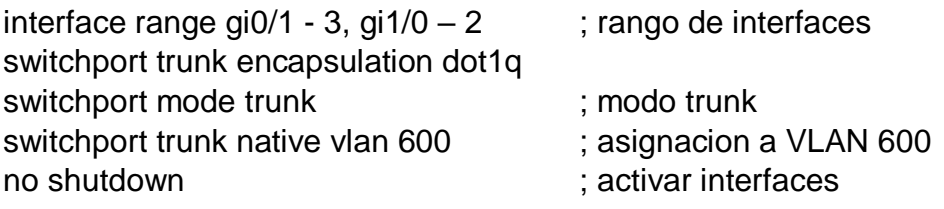

## **ALS1**

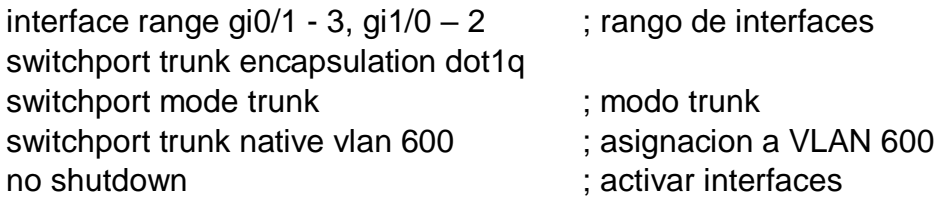

## **ALS2**

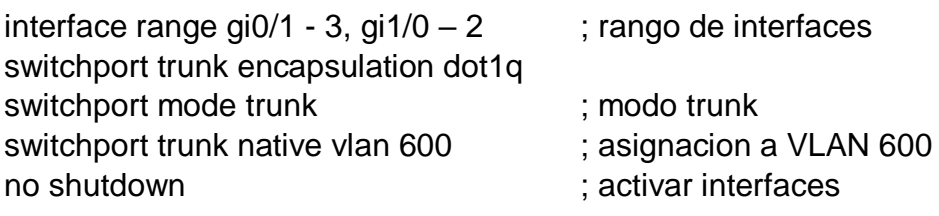

d. Configurar DLS1, ALS1, y ALS2 para utilizar VTP versión 3

1) Utilizar el nombre de dominio CISCO con la contraseña ccnp321

## **DLS1**

vtp domain CISCO ; nombre de dominio CISCO Domain name already set to UNAD. vtp password ccnp321 ; contraseña vtp ccnp321 Setting device VLAN database password to cisco123 vtp versión 3 ; configura vtp version 3 vtp mode server mst

### **ALS1**

vtp domain CISCO ; nombre de dominio CISCO Domain name already set to UNAD. vtp password ccnp321 ; contraseña vtp ccnp321 Setting device VLAN database password to cisco123 vtp versión 3 ; configura vtp version 3 vtp mode server mst

### **ALS2**

vtp domain CISCO ; nombre de dominio CISCO Domain name already set to UNAD. vtp password ccnp321 ; contraseña vtp ccnp321 Setting device VLAN database password to cisco123 vtp versión 3 ; configura vtp version 3 vtp mode server mst

2) Configurar DLS1 como servidor principal para las VLAN.

Se configura luego de crear todas las vlan

DLS1(config)#vtp mode server ; modo servidor principal

3) Configurar ALS1 y ALS2 como clientes VTP.

Se configura luego de crear todas las vlan

ALS1(config)#vtp mode client ; modo cliente vtp ALS2(config)#vtp mode client ; modo cliente vtp

#### e. Configurar en el servidor principal las siguientes VLAN:

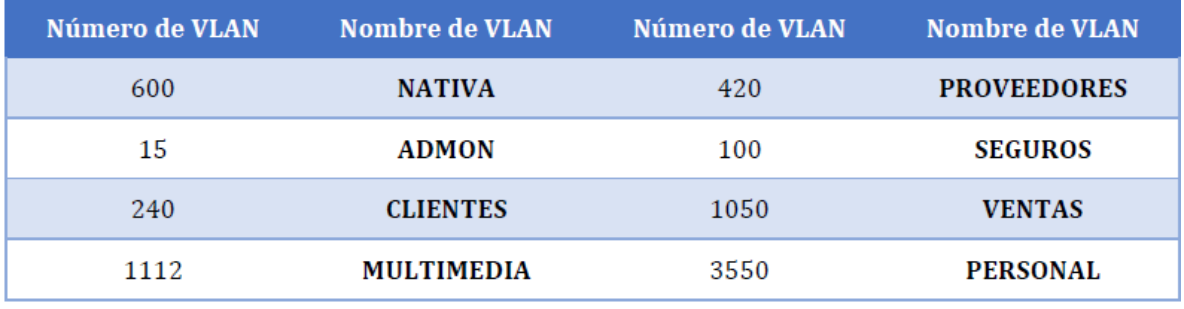

### **Tabla 3. Requerimientos para configurar VLAN en el servidor principal**

Se procede a configurar las VLAN en DSL1 que es el servidor principal (se deja en vtp mode transparent para que deje configurar las vlan).

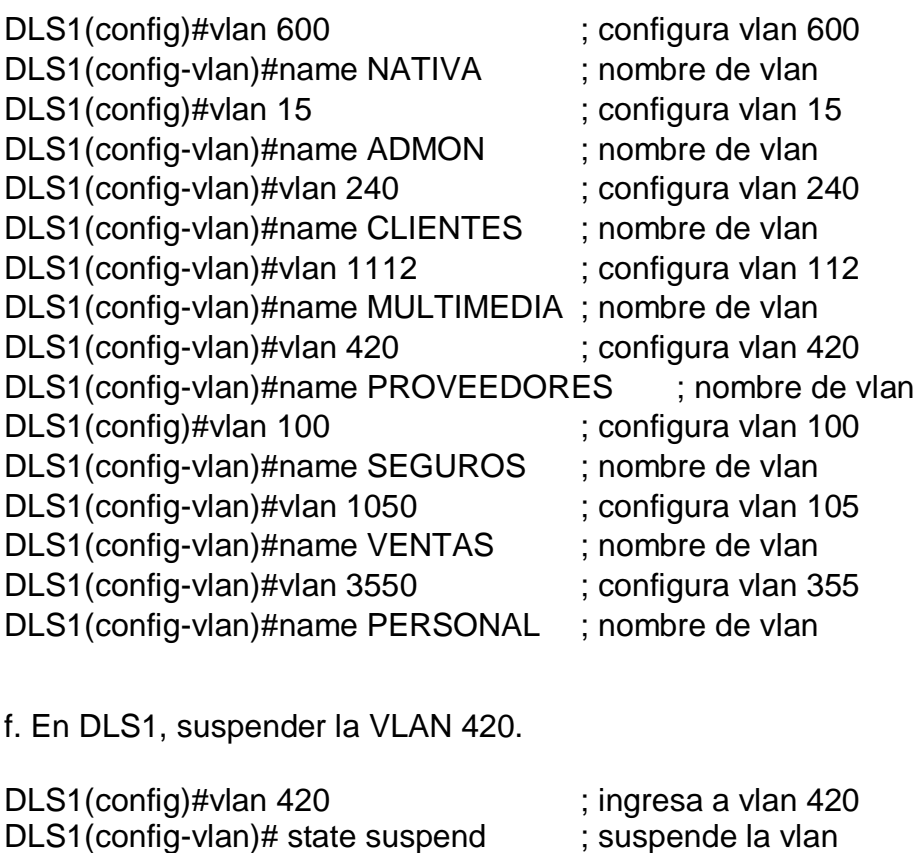

DLS1(config-vlan)#exit

g. Configurar DLS2 en modo VTP transparente VTP utilizando VTP versión 2, y configurar en DLS2 las mismas VLAN que en DLS1.

Los conmutadores transparentes no participan en VTP, no sincroniza ni anuncia su base de datos vlan, para configurarlo se aplica el comando **vtp mode transparent.**

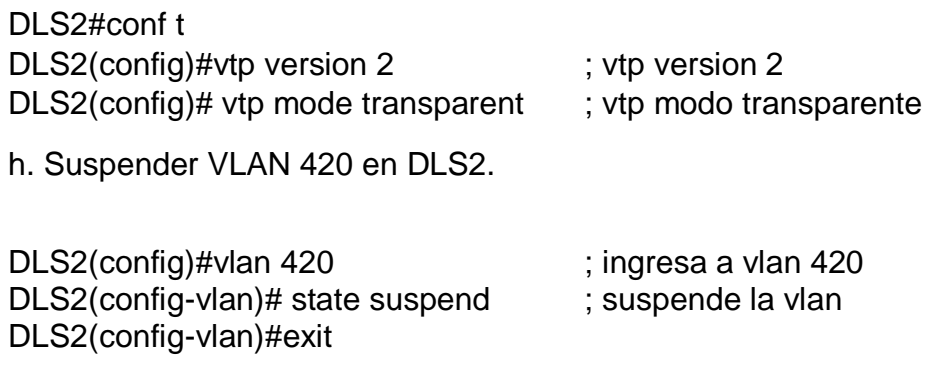

### **DLS2**

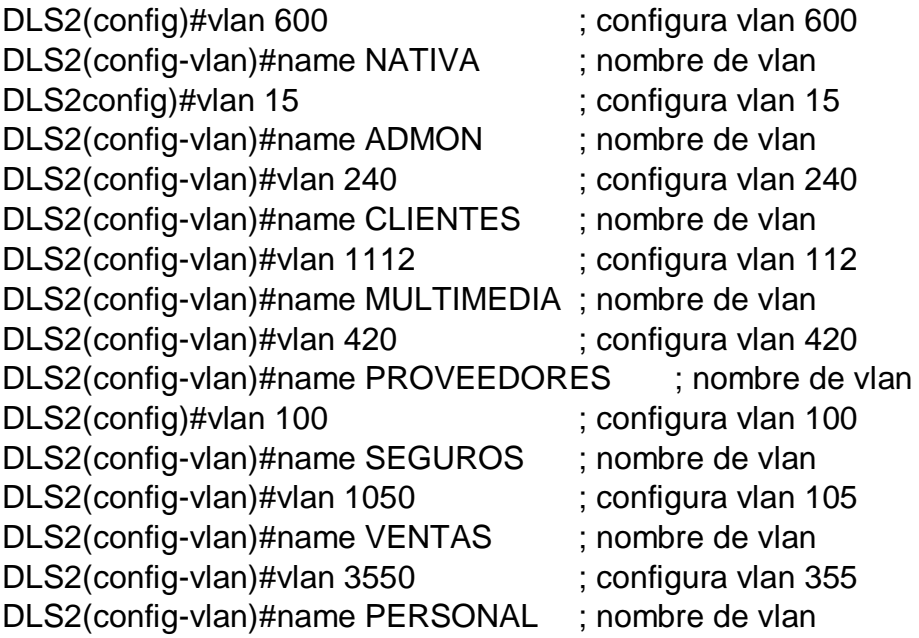

i. En DLS2, crear VLAN 567 con el nombre de PRODUCCION. La VLAN de PRODUCCION no podrá estar disponible en cualquier otro Switch de la red.

DLS2(config)#vlan 567 DLS2(config-vlan)#name PRODUCCION j. Configurar DLS1 como Spanning tree root para las VLANs 1, 12, 420, 600, 1050, 1112 y 3550 y como raíz secundaria para las VLAN 100 y 240.

## **DLS1**

DLS1(config)#spanning-tree mode pvst ; arbol de expansion para cada vlan DLS1(config)#spanning-tree vlan 1,12,420,600,1050,1112,3550 root primary ;raiz primaria

DLS1(config)#spanning-tree vlan 100,240 root secondary ; raiz secundaria

k. Configurar DLS2 como Spanning tree root para las VLAN 100 y 240 y como una raíz secundaria para las VLAN 15, 420, 600, 1050, 1112 y 3550.

## **DLS2**

DLS2(config)#spanning-tree mode pvst ; arbol de expansion para cada vlan DLS12config)#spanning-tree vlan 100,240 root primary ;raiz primaria DLS2(config)#spanning-tree vlan 15,420,600,1050,1112,3550 root secondary ; raiz secundaria

l. Configurar todos los puertos como troncales de tal forma que solamente las VLAN que se han creado se les permitirá circular a través de éstos puertos.

## **DLS1**

interface port-channel 1 ; ingresa a port-channel 1 switchport trunk allowed vlan 12,100,240,600,1050,1112,3550 ; permitir vlans exit interface port-channel 4 ; ingresa a port-channel 4 switchport trunk allowed vlan 12,100,240,600,1050,1112,3550 ; permitir vlans exit

## **DLS2**

interface port-channel 2 ; ingresa a port-channel 2 switchport trunk allowed vlan 12,100,240,600,1050,1112,3550 ; permitir vlans exit interface port-channel 3 ; ingresa a port-channel 3

switchport trunk allowed vlan 12,100,240,600,1050,1112,3550 ; permitir vlans exit

## **ALS1**

```
interface port-channel 1 ; ingresa a port-channel 1
switchport trunk allowed vlan 12,100,240,600,1050,1112,3550 ; permitir vlans
exit
interface port-channel 3 ; ingresa a port-channel 3
switchport trunk allowed vlan 12,100,240,600,1050,1112,3550 ; permitir vlans
exit
```
## **ALS2**

interface port-channel 2 ; ingresa a port-channel 2 switchport trunk allowed vlan 12,100,240,600,1050,1112,3550 ; permitir vlans exit interface port-channel 4 ; ingresa a port-channel 4 switchport trunk allowed vlan 12,100,240,600,1050,1112,3550 ; permitir vlans exit

m. Configurar las siguientes interfaces como puertos de acceso, asignados a las VLAN de la siguiente manera:

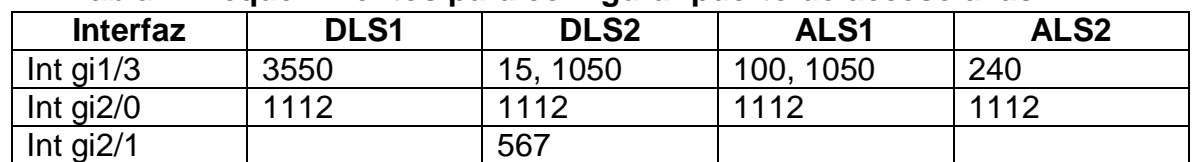

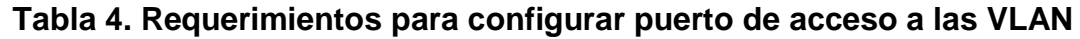

## **DLS1**

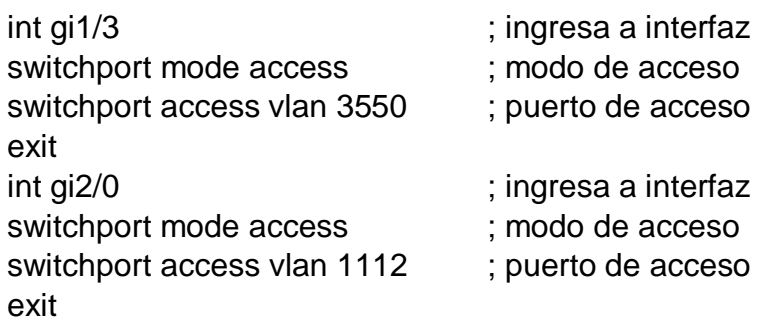

# **DLS2**

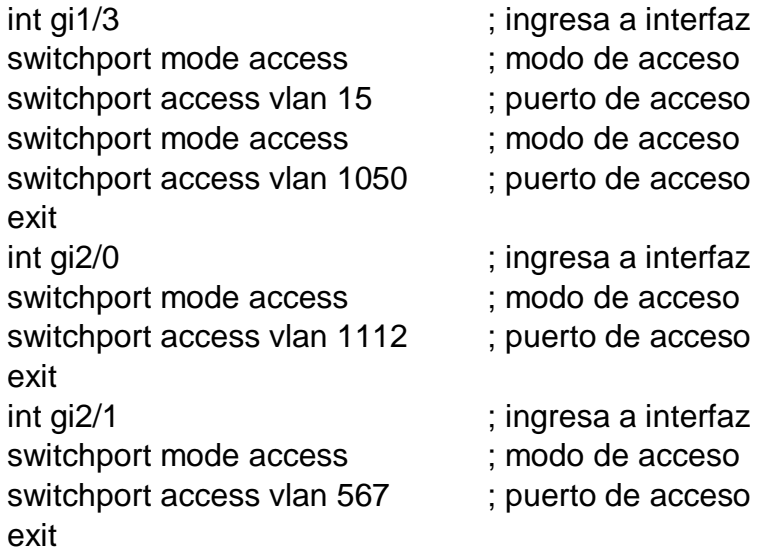

## **ALS1**

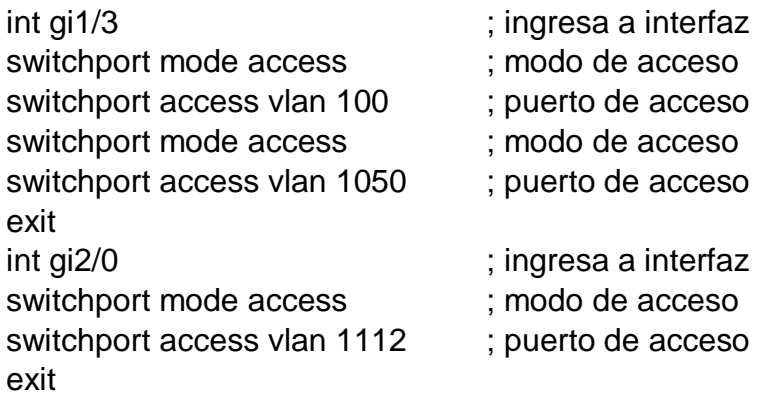

# **ALS2**

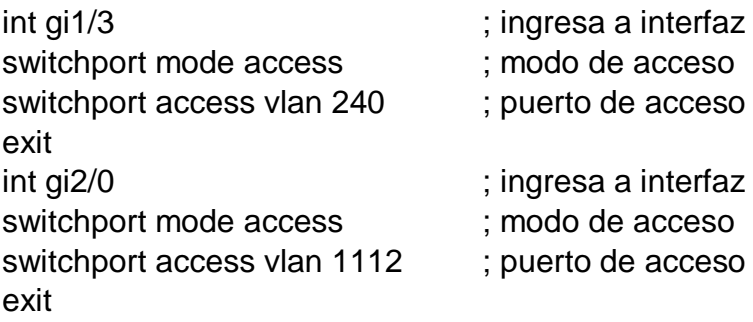

Parte 2: conectividad de red de prueba y las opciones configuradas.

a. Verificar la existencia de las VLAN correctas en todos los switches.

b. Verificar que el EtherChannel entre DLS1 y ALS1 está configurado correctamente

c. Verificar la configuración de Spanning tree entre DLS1 o DLS2 para cada VLAN.

**Figura 9. Suspender vlan en DLS1**

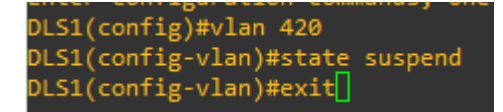

**Figura 10. Suspender vlan en DLS2**

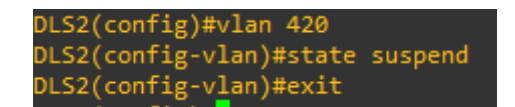

**Figura 11. Vlan creadas en DLS1**

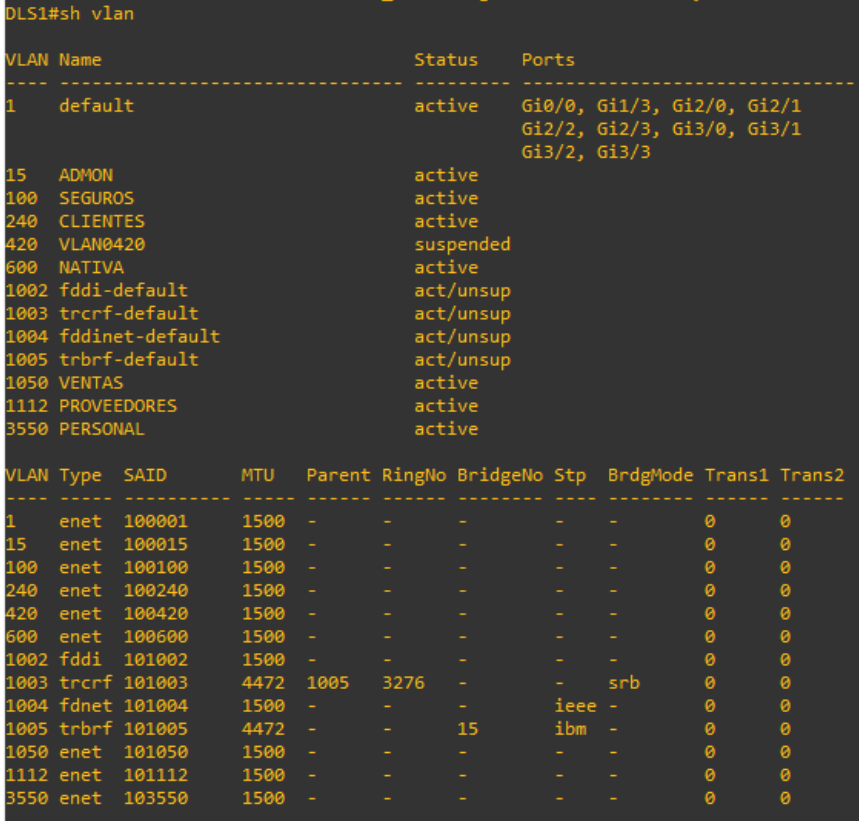

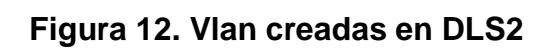

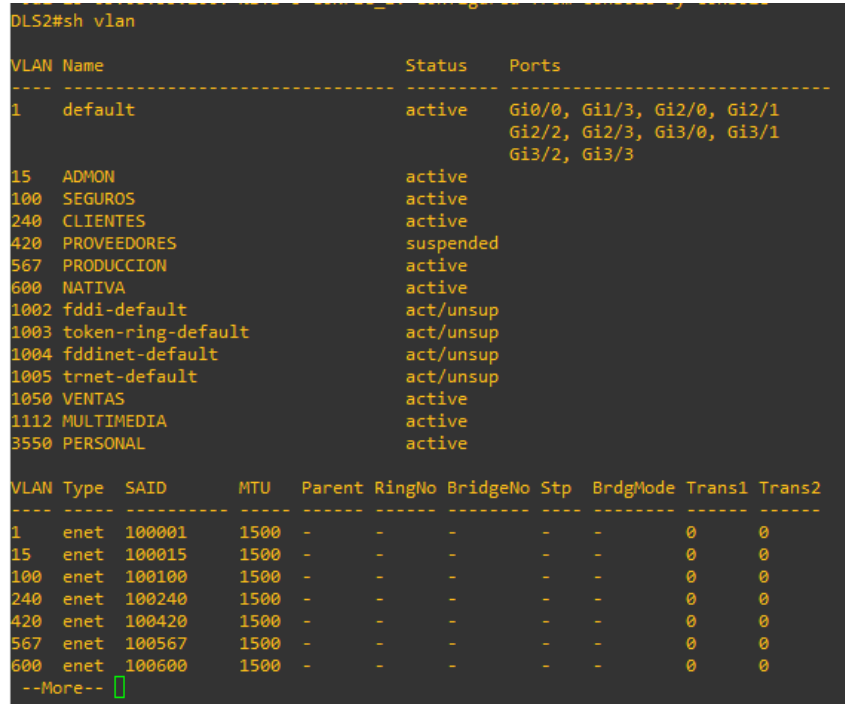

#### **Figura 13. Status vtp DLS1**

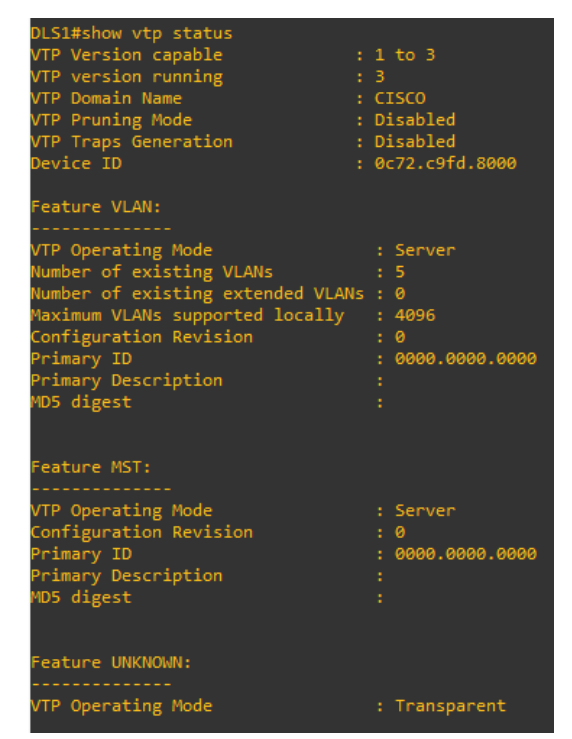

**Figura 14. Configuracion Spanning-tree DLS1**

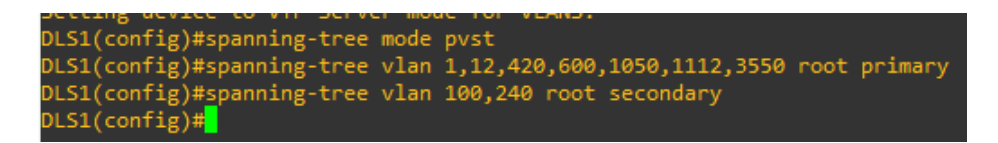

#### **Figura 15. Configuracion Spanning-tree DLS2**

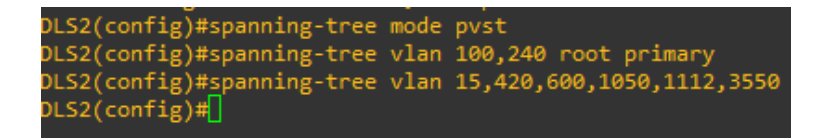

**Figura 16. Show run DLS1**

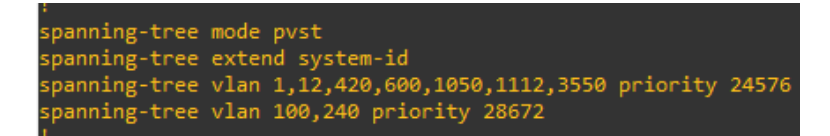

interface Loopback0<br>ip address 1.1.1.1 255.255.255.0 :<br>interface Port-channel1<br>description PO1 etherchannel (LACP)<br>switchport trunk allowed vlan 12,100,240,600,1050,1112,3550<br>switchport trunk encapsulation dot1q<br>switchport mode trunk :<br>interface Port-channel4<br>description PO4 etherchannel (PAgP)<br>switchport trunk allowed vlan 12,100,240,600,1050,1112,3550<br>switchport trunk encapsulation dot1q<br>switchport mode trunk interface Port-channel12 necessary<br>no switchport<br>ip address 10.20.20.1 255.255.255.252 :<br>interface GigabitEthernet0/0<br>.media-type rj45<br>.negotiation auto !<br>interface GigabitEthernet0/1<br>switchport trunk allowed vlan 1112,3550<br>switchport trunk encapsulation dot1q<br>switchport mode trunk<br>shutdown<br>media-type rj45<br>regotiation auto

:<br>interface GigabitEthernet0/2<br>switchport trunk allowed vlan 1112,3550<br>switchport trunk encapsulation dot1q<br>switchport mode trunk<br>--More-- []

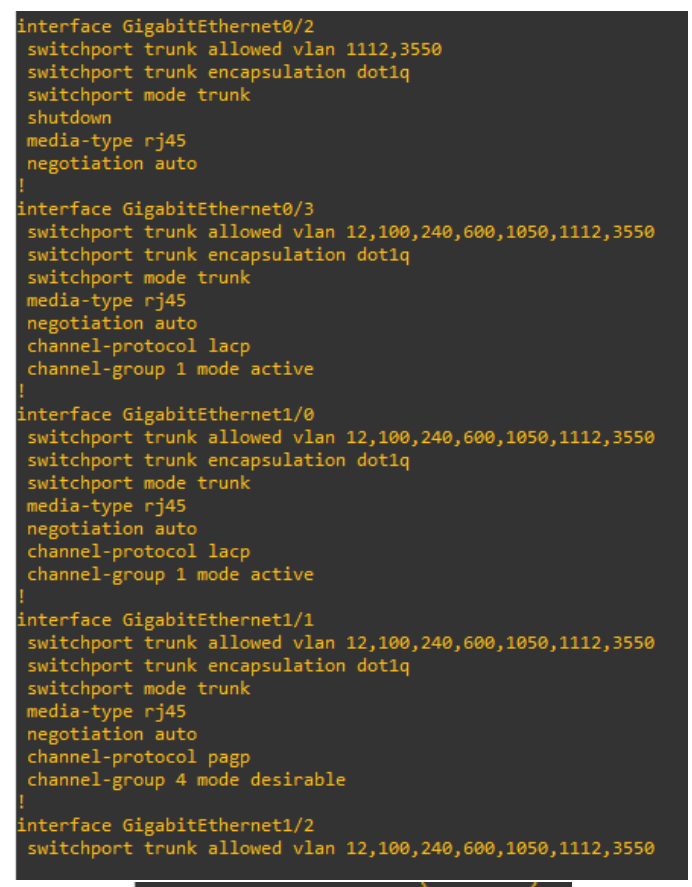

Trunking Native Mode VLAN: 600

#### **Figura 17. Show run DLS2**

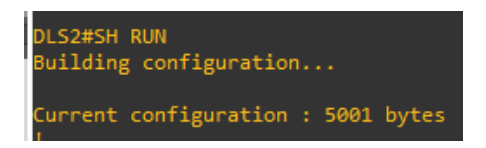

interface Loopback0<br>ip address 1.1.1.1 255.255.255.0 interface Port-channel2 description PO2 etherchannel (LACP)<br>switchport trunk allowed vlan 12,100,240,600,1050,1112,3550 switchport trunk encapsulation dotlq switchport mode trunk interface Port-channel3 description PO3 etherchannel (PAgP)<br>switchport trunk encapsulation dotiq<br>switchport mode trunk interface Port-channel12 no switchport ip address 10.20.20.2 255.255.255.252 interface GigabitEthernet0/0 media-type rj45<br>negotiation auto interface GigabitEthernet0/1<br>switchport trunk encapsulation dot1q switchport mode trunk shutdown media-type rj45<br>negotiation auto interface GigabitEthernet0/2 switchport trunk encapsulation dot1q switchport trank encap shutdown media-type rj45<br>negotiation auto interface GigabitEthernet0/3 Interiace suggestive<br>the state and the state of the state of the state of the state<br>state state of the state of the state of the state of the state<br>state of the state of the state of the state of the state of the<br>state of channel-protocol lacp channel-group 2 mode active .<br>interface GigabitEthernet1/0<br>switchport trunk allowed vlan 12,100,240,600,1050,1112,3550<br>switchport trunk encapsulation dot1q switchport trank encap<br>switchport mode trunk<br>media-type rj45 negotiation auto channel-protocol lacp<br>channel-group 2 mode active :<br>
interface GigabitEthernet1/1<br>
switchport trunk encapsulation dot1q<br>
switchport mode trunk<br>
media-type rj45<br>
negotaition auto<br>
neapal-protocol pagn channel-protocol pagp<br>channel-group 3 mode desirable interface GigabitEthernet1/2<br>switchport trunk encapsulation dot1q switchport mode trunk

Trunking Native Mode VLAN: 600

#### **Figura 18. Show run ALS1**

ALS1>ENA ALS1#SH RUN Building configuration... Current configuration : 4623 bytes interface Port-channell<br>description PO1 etherchannel (LACP)<br>switchport trunk allowed vlan 12,100,240,600,1050,1112,3550<br>switchport trunk encapsulation dot1q interface Port-channel3 Interiace Port-Commineis<br>description PO3 etherchannel (PAgP)<br>switchport trunk allowed vlan 12,100,240,600,1050,1112,3550<br>switchport trunk encapsulation dot1q .<br>Interface GigabitEthernet0/0 media-type rj45<br>negotiation auto interface GigabitEthernet0/1 nterviace suggestion trunk encapsulation dotiq<br>media-type rj45<br>negotiation auto !<br>interface GigabitEthernet0/2<br>switchport trunk encapsulation dot1q<br>media-type rj45<br>.egotiation auto .<br>interface GigabitEthernet0/3<br>switchport trunk allowed vlan 12,100,240,600,1050,1112,3550<br>switchport trunk encapsulation dot1q switchport trunk encapsurat.<br>media-type rj45<br>negotiation auto<br>channel-protocol lacp<br>channel-group 1 mode active .<br>interface GigabitEthernet1/0<br>switchport trunk allowed vlan 12,100,240,600,1050,1112,3550 :<br>
interface GigabitEthernet1/0<br>
switchport trunk allowed vlan 12,100,240,600,1050,1112,3550<br>
switchport trunk encapsulation dot1q<br>
media-type rj45<br>
negotiation auto<br>
channel-protocol lacp<br>
1<br>
switchport auto<br>
channel-grou !<br>interface GigabitEthernet1/1<br>switchport trunk allowed vlan 12,100,240,600,1050,1112,3550<br>switchport trunk encapsulation dot1q<br>media-type rj45<br>negotiation auto<br>channel-protocol pagp<br>stannel-group 3 mode desirable nterface GigabitEthernet1/2<br>switchport trunk allowed vlan 12,100,240,600,1050,1112,3550<br>switchport trunk encapsulation dot1q media-type rj45<br>media-type rj45<br>megotiation auto<br>channel-protocol pagp<br>channel-group 3 mode desirable nterface GigabitEthernet1/3 switchport access vlan 1050<br>switchport access vlan 1050 media-type rj45<br>negotiation auto Trunking Native Mode VLAN: 600

#### **Figura 19. Show run ALS2**

```
ALS2#SH RUN
 Building configuration...
Current configuration : 4622 bytes
    Last configuration change at 17:57:48 UTC Tue Jul 13 2021
   ersion 15.2
   .<br>interface Port-channel2<br>description PO2 etherchannel (LACP)<br>switchport trunk allowed vlan 12,100,240,600,1050,1112,3550<br>switchport trunk encapsulation dot1q
    interface Port-channel4
     description PO4 etherchannel (PAgP)<br>switchport trunk allowed vlan 12,100,240,600,1050,1112,3550<br>switchport trunk encapsulation dot1q
     .<br>interface GigabitEthernet0/0
     media-type rj45<br>negotiation auto
     interface GigabitEthernet0/1
     :<br>interface GigabitEthernet0/2<br>switchport trunk encapsulation dot1q<br>media-type rj45<br>negotiation auto
    :<br>interface GigabitEthernet0/3<br>switchport trunk allowed vlan 12,100,240,600,1050,1112,3550<br>switchport trunk encapsulation dot1q
     switchport trunk encapsulat<br>media-type rj45<br>negotiation auto<br>channel-protocol lacp<br>channel-group 2 mode active
     .<br>interface GigabitEthernet1/0<br>switchport trunk allowed vlan 12,100,240,600,1050,1112,3550<br>switchport trunk encapsulation dot1q
         :<br>
interface GigabitEthernet1/1<br>
switchport trunk allowed vlan 12,100,240,600,1050,1112,3550<br>
switchport trunk encapsulation dot1q<br>
media-type rj45<br>
negotiation auto<br>
channel-protocol pagp<br>
channel-group 4 mode desirable<br>

         !<br>interface GigabitEthernet1/2<br>switchport trunk allowed vlan 12,100,240,600,1050,1112,3550<br>switchport trunk encapsulation dot1q<br>media-type rj45<br>negotiation auto<br>channel-protocol pagp<br>stannel-group 4 mode desirable<br>channel-
           nterface GigabitEthernet1/3
         nnterface Gigabitthernet1/<br>switchport access vlan 240<br>media-type rj45<br>media-type rj45<br>negotiation auto
          .<br>interface GigabitEthernet2/0
          nterface Gigabitthernet2/0<br>switchport access vlan 1112<br>media-type rj45<br>media-type rj45<br>negotiation auto
                        Trunking Native Mode VLAN: 600
```
#### **Figura 20. Etherchannel DLS1**

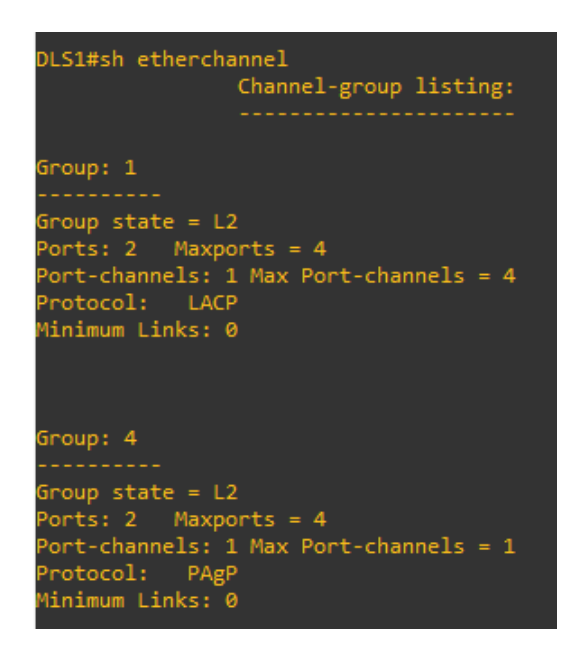

**Figura 21. Etherchannel DLS2**

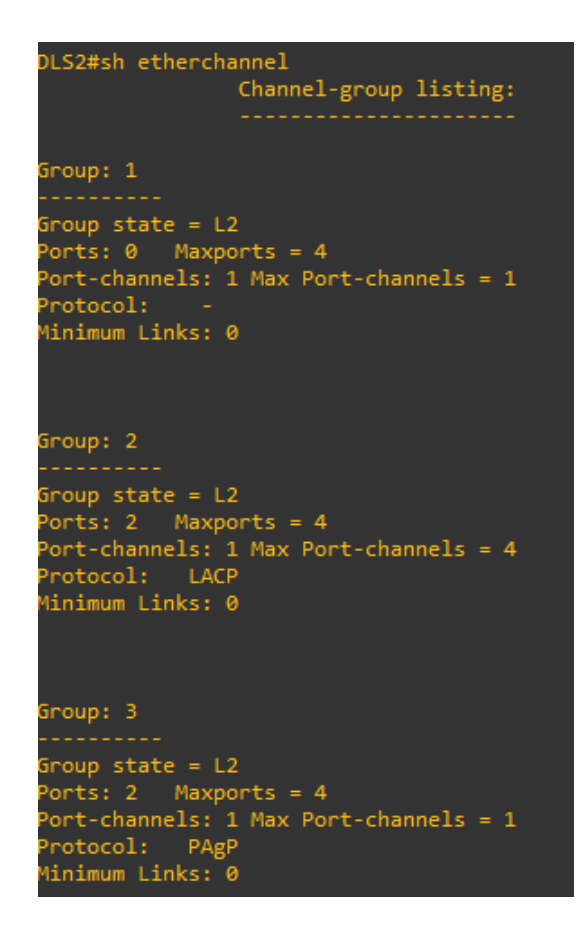

#### **Figura 22. Etherchannel ALS1**

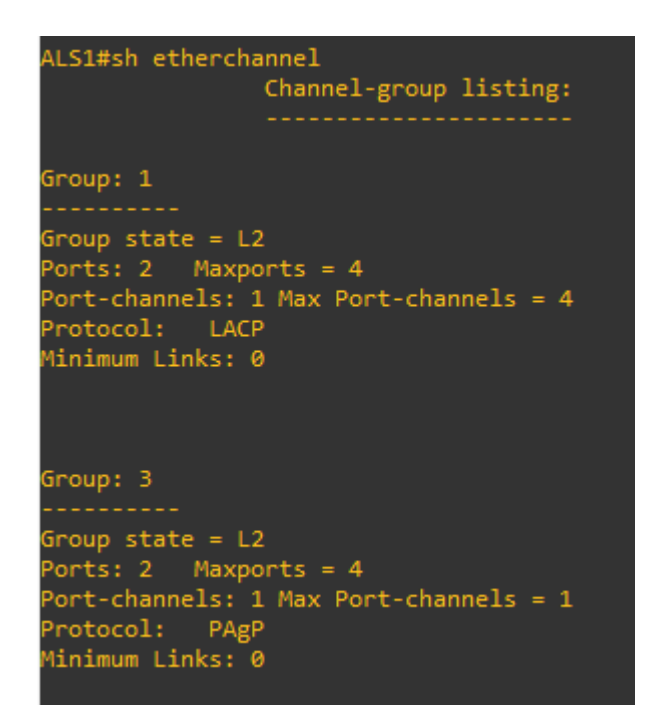

**Figura 23. Etherchannel ALS2**

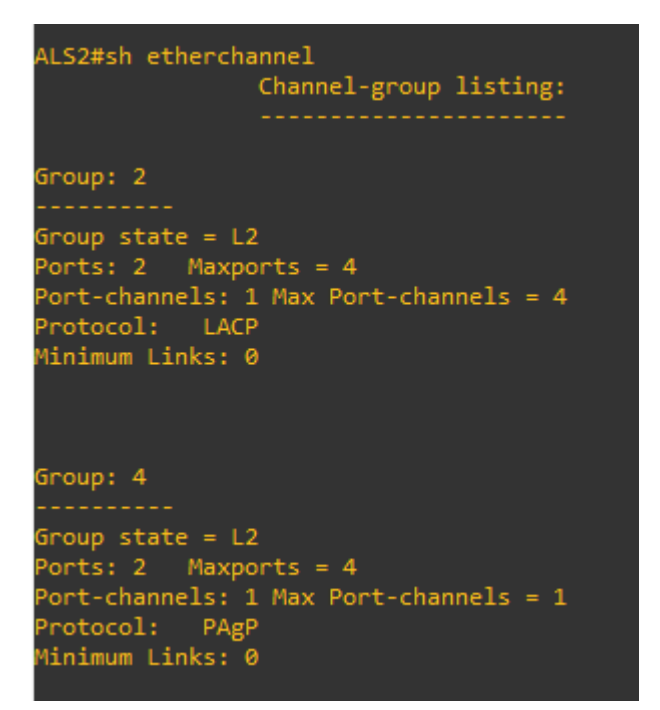

# **Figura 24. Spanning-tree DLS1**

| DLS1#sh spanning-tree               |                        |                                                                                  |            |                                              |                                                        |  |  |  |
|-------------------------------------|------------------------|----------------------------------------------------------------------------------|------------|----------------------------------------------|--------------------------------------------------------|--|--|--|
| <b>VLAN0001</b>                     |                        |                                                                                  |            |                                              |                                                        |  |  |  |
| Spanning tree enabled protocol ieee |                        |                                                                                  |            |                                              |                                                        |  |  |  |
|                                     | Root ID Priority 28673 |                                                                                  |            |                                              |                                                        |  |  |  |
|                                     |                        |                                                                                  |            |                                              |                                                        |  |  |  |
|                                     | Cost in                | $-3$                                                                             |            |                                              |                                                        |  |  |  |
|                                     |                        | Port 67 (Port-channel12)<br>Hello Time 2 sec Max Age 20 sec Forward Delay 15 sec |            |                                              |                                                        |  |  |  |
|                                     |                        |                                                                                  |            |                                              |                                                        |  |  |  |
|                                     | Address 0c72.c9fd.4f00 |                                                                                  |            |                                              | Bridge ID Priority 32769 (priority 32768 sys-id-ext 1) |  |  |  |
|                                     | Aging Time 300 sec     |                                                                                  |            |                                              | Hello Time 2 sec Max Age 20 sec Forward Delay 15 sec   |  |  |  |
| Interface <b>Theory</b>             |                        |                                                                                  |            | Role Sts Cost Prio.Nbr Type                  |                                                        |  |  |  |
| Gi0/0                               |                        |                                                                                  |            | Desg FWD 4 128.1 P2p                         |                                                        |  |  |  |
| 6i1/3                               |                        |                                                                                  |            |                                              |                                                        |  |  |  |
| Gi2/0                               |                        |                                                                                  |            | Desg FWD 4 128.8 P2p<br>Desg FWD 4 128.9 P2p |                                                        |  |  |  |
| 6i2/1                               |                        |                                                                                  |            | Desg FWD 4 128.10 P2p                        |                                                        |  |  |  |
| 6i2/2                               |                        |                                                                                  |            | Desg FWD 4 128.11 P2p                        |                                                        |  |  |  |
| Gi2/3                               |                        |                                                                                  |            | Desg FWD 4 128.12 P2p                        |                                                        |  |  |  |
| Gi3/0                               |                        |                                                                                  |            | Desg FWD 4 128.13 P2p                        |                                                        |  |  |  |
| Gi3/1                               |                        |                                                                                  |            | Desg FWD 4 128.14 P2p                        |                                                        |  |  |  |
| Gi3/2                               |                        |                                                                                  |            | Desg FWD 4 128.15 P2p                        |                                                        |  |  |  |
| Gi3/3                               |                        |                                                                                  |            | Desg FWD 4 128.16 P2p                        |                                                        |  |  |  |
| Po1                                 |                        |                                                                                  |            | Altn BLK 3 128.65 P2p                        |                                                        |  |  |  |
| Po4                                 |                        |                                                                                  |            | Altn BLK 3 128.66 P2p                        |                                                        |  |  |  |
| Po12                                |                        |                                                                                  | Root FWD 3 | 128.67 P2p                                   |                                                        |  |  |  |

**Figura 25. Spanning-tree DLS2**

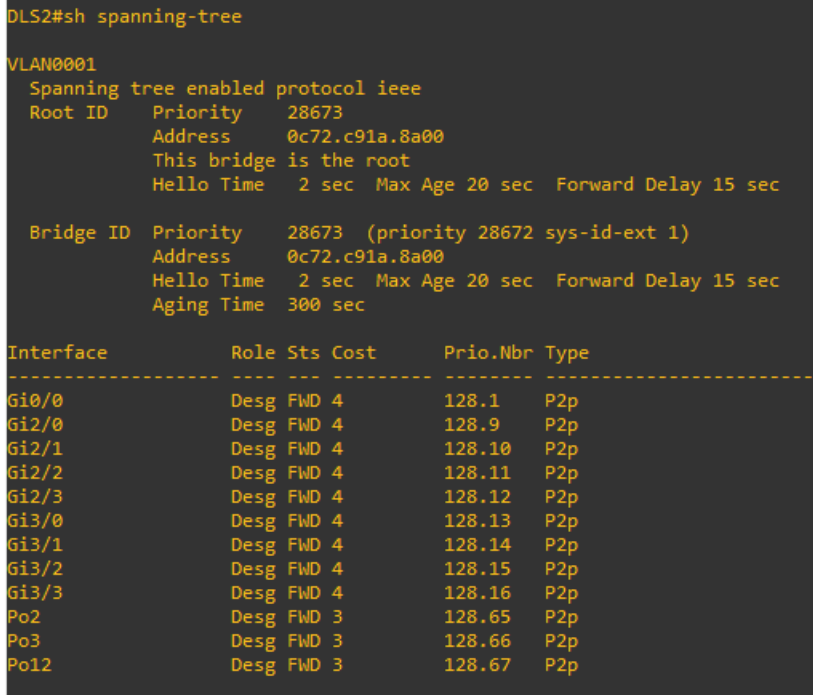

#### **CONCLUSIONES**

En la topología realizada en el primer escenario se trabajó con los protocolos OSPF y EIGRP; se puede decir que OSPF es un protocolo de enrutamiento que nos proporciona beneficios como convergencia rápida, escalabilidad, soporta autenticaciones y se comunica utilizando multicast; su función es la de recolectar información necesaria para armar tablas de ruteo, se lo puede clasificar como protocolo de estado de enlace. Por su parte EIGRP incluye características de protocolos de routing de estado de enlace y vector distancia, establece relaciones con routers conectados directamente que también están habilitados para eigrp, es un protocolo de transporte confiable y balanceo de carga.

Los routers de la topología 1 despues de haberse asegurado que sus interfaces son funcionales se envían paquetes de Hello para descubrir a sus vecinos, los vecinos son los direccionadores o sistemas que tienen interfaces con la red en común. Luego, los routers intercambian sus bases de datos de enlace – estado para establecer adyacencias.

Es importante destacar que OSPF puede funcionar dentro de una jerarquía, la entidad mas grande de la jerarquía es el Sistema Autónomo AS que es un grupo de redes bajo una administración común que comparten una estrategia de direccionamiento. El AS se puede dividir en áreas conectadas entre sí por los direccionadores.

Al utilizar OSPF, trabajamos con un algoritmo de trayectoria más corta primero a todos los destinos conocidos, esa trayectoria se calcula con el uso del algoritmo Dijkstra. Los destinos, el costo asociado y el siguiente salto para alcanzar dichos destinos forman la tabla de IP Routing.

En la topología 1, en el router R1 se crearon 4 interfaces loopback para participar también el área OSPF con motivos de identificación, al habilitarlas, el router usa esas direcciones que están siempre disponibles para la identificación en lugar de una dirección IP asignada a un puerto físico que podría dejar de funcionar.

En la topología 1, el router R3 trabaja como un "router frontera" ya que una de sus interfaces va a publicar las rutas a través del protocolo de enrutamiento OSPF y otra de sus interfaces las publicara a través del protocolo de enrutamiento EIGRP.

Los routers R4 y R5 trabajan bajo el protocolo EIGRP propiedad de Cisco, que ofrece las mejores características de los algoritmos vector distancia y de estado de enlace, es una versión mejorada de IGRP, incrementa el crecimiento potencial de la red reduciendo el tiempo de convergencia y su configuración es más sencilla y requiere menos consideraciones de diseño que OSPF.

En la topología 2, se utilizó Etherchannel que es el agrupamiento de enlaces en paralelo para aumentar el rendimiento más allá de un único enlace, además provee redundancia en caso de que un enlace falle. También se empleó el protocolo de control de agregación de enlaces (LACP) que forma parte de una especificación IEEE (802.3ad) que permite agregar varios puertos físicos para formar un único canal lógico.

El propósito de utilizar enlaces troncales es facilitar la comunicación entre las distintas vlans que se creó en los switches DLS1 y DLS2 y también para compartir esas vlans con los otros switches de la red. El enlace troncal nos permite llevar más de una vlan y propaga el tráfico de vlan entre los switches, de modo que los dispositivos que están en la misma vlan, pero conectados a distintos switches se puedan comunicar sin la intervención de un router.

El uso de VLAN en redes es muy recomendado porque permiten crear redes lógicas independientes dentro de una misma red física, son útiles para reducir el dominio de difusión de la información y ayudan en la administración de la red.

En el escenario 2 se utilizó el protocolo Spanning-Tree que permite asegurar la disponibilidad de los servicios de red implementando la redundancia que implica la multiplicidad de las rutas para llegar de un origen a un destino, esto trae como ventajas confiabilidad y disponibilidad ya que las redes actuales requieren una alta resistencia a fallos.

#### **BIBLIOGRAFIA**

Cisco. (2021). *Guía de diseño de OSPF.*  [https://www.cisco.com/c/es\\_mx/support/docs/ip/open-shortest-path-first](https://www.cisco.com/c/es_mx/support/docs/ip/open-shortest-path-first-ospf/7039-1.html)[ospf/7039-1.html](https://www.cisco.com/c/es_mx/support/docs/ip/open-shortest-path-first-ospf/7039-1.html)

Felipe, M. S. I., Andrés, L. V. S., & Raúl, B. G. (2019, October). Risks Found in Electronic Payment Cards on Integrated Public Transport System Applying the ISO 27005 Standard. Case Study Sitp DC Colombia. In 2019 Congreso Internacional de Innovación y Tendencias en Ingeniería (CONIITI) (pp. 1-6). IEEE.

Gutiérrez, R. B., Núñez, W. N., Urrea, S. C., Osorio, H. S., & Acosta, N. D. (2016). Revisión de la seguridad en la implementación de servicios sobre IPv6. Inge Cuc, 12(1), 86-93.

IES Los Viveros. (2020). *Protocolos de enrutamiento.* Luis González. [http://www.ieslosviveros.es/alumnos/asig8/carpeta812/PROTOCOLOS\\_DE](http://www.ieslosviveros.es/alumnos/asig8/carpeta812/PROTOCOLOS_DE_ENRUTAMIENTO.pdf) [\\_ENRUTAMIENTO.pdf](http://www.ieslosviveros.es/alumnos/asig8/carpeta812/PROTOCOLOS_DE_ENRUTAMIENTO.pdf)

Infotecs. (2021). *Virtual LA*N.<https://infotecs.mx/blog/vlan.html>

ISP Group. (2021). *La Telecomunicación un mundo lleno de beneficios.* ISP Group. [https://www.ispgrup.cat/la-telecomunicacion-mundo](https://www.ispgrup.cat/la-telecomunicacion-mundo-beneficios/#:~:text=La%20telecomunicaci%C3%B3n%20permite%20establecer%20la%20comunicaci%C3%B3n%20a%20distancia.&text=La%20telecomunicaci%C3%B3n%20contribuye%20al%20desarrollo,vital%20para%20cualquier%20%C3%A1mbito%20empresarial)[beneficios/#:~:text=La%20telecomunicaci%C3%B3n%20permite%20estable](https://www.ispgrup.cat/la-telecomunicacion-mundo-beneficios/#:~:text=La%20telecomunicaci%C3%B3n%20permite%20establecer%20la%20comunicaci%C3%B3n%20a%20distancia.&text=La%20telecomunicaci%C3%B3n%20contribuye%20al%20desarrollo,vital%20para%20cualquier%20%C3%A1mbito%20empresarial) [cer%20la%20comunicaci%C3%B3n%20a%20distancia.&text=La%20teleco](https://www.ispgrup.cat/la-telecomunicacion-mundo-beneficios/#:~:text=La%20telecomunicaci%C3%B3n%20permite%20establecer%20la%20comunicaci%C3%B3n%20a%20distancia.&text=La%20telecomunicaci%C3%B3n%20contribuye%20al%20desarrollo,vital%20para%20cualquier%20%C3%A1mbito%20empresarial) [municaci%C3%B3n%20contribuye%20al%20desarrollo,vital%20para%20cu](https://www.ispgrup.cat/la-telecomunicacion-mundo-beneficios/#:~:text=La%20telecomunicaci%C3%B3n%20permite%20establecer%20la%20comunicaci%C3%B3n%20a%20distancia.&text=La%20telecomunicaci%C3%B3n%20contribuye%20al%20desarrollo,vital%20para%20cualquier%20%C3%A1mbito%20empresarial) [alquier%20%C3%A1mbito%20empresarial.](https://www.ispgrup.cat/la-telecomunicacion-mundo-beneficios/#:~:text=La%20telecomunicaci%C3%B3n%20permite%20establecer%20la%20comunicaci%C3%B3n%20a%20distancia.&text=La%20telecomunicaci%C3%B3n%20contribuye%20al%20desarrollo,vital%20para%20cualquier%20%C3%A1mbito%20empresarial)

Microsoft Build. (2021). *Metrica para rutas IPV4.* Microsoft Build. [https://docs.microsoft.com/es-es/troubleshoot/windows](https://docs.microsoft.com/es-es/troubleshoot/windows-server/networking/automatic-metric-for-ipv4-routes#:~:text=Una%20m%C3%A9trica%20es%20un%20valor,saltos%20o%20retraso%20de%20tiempo)[server/networking/automatic-metric-for-ipv4-](https://docs.microsoft.com/es-es/troubleshoot/windows-server/networking/automatic-metric-for-ipv4-routes#:~:text=Una%20m%C3%A9trica%20es%20un%20valor,saltos%20o%20retraso%20de%20tiempo)

[routes#:~:text=Una%20m%C3%A9trica%20es%20un%20valor,saltos%20o](https://docs.microsoft.com/es-es/troubleshoot/windows-server/networking/automatic-metric-for-ipv4-routes#:~:text=Una%20m%C3%A9trica%20es%20un%20valor,saltos%20o%20retraso%20de%20tiempo) [%20retraso%20de%20tiempo.](https://docs.microsoft.com/es-es/troubleshoot/windows-server/networking/automatic-metric-for-ipv4-routes#:~:text=Una%20m%C3%A9trica%20es%20un%20valor,saltos%20o%20retraso%20de%20tiempo)

Redes Zone. (2021). *VLANS: Qué son, tipos y para qué sirven.*  [https://www.redeszone.net/2016/11/29/vlans-que-son-tipos-y-para-que](https://www.redeszone.net/2016/11/29/vlans-que-son-tipos-y-para-que-sirven/)[sirven/](https://www.redeszone.net/2016/11/29/vlans-que-son-tipos-y-para-que-sirven/)

UNAD. (2019). *Teare, D., Vachon B., Graziani, R. (2015). CISCO Press (Ed). EIGRP Implementation. Implementing Cisco IP Routing (ROUTE) Foundation Learning Guide CCNP ROUTE 300-101.* Recuperado de <https://1drv.ms/b/s!AmIJYei-NT1IlnMfy2rhPZHwEoWx>

Zoo Stock. (2021). *Configuración del protocolo Spanning – Tree en switches de Cisco.* [https://www.zoostock.com/cisco-system/configuracion-del](https://www.zoostock.com/cisco-system/configuracion-del-protocolo-spanning-tree-en-switches-de-cisco)[protocolo-spanning-tree-en-switches-de-cisco](https://www.zoostock.com/cisco-system/configuracion-del-protocolo-spanning-tree-en-switches-de-cisco)